<span id="page-0-0"></span>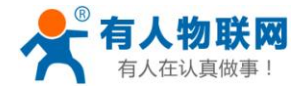

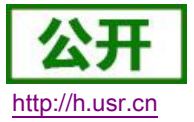

# USR-TCP232-304 软件设计手册

文件版本:V1.0.4

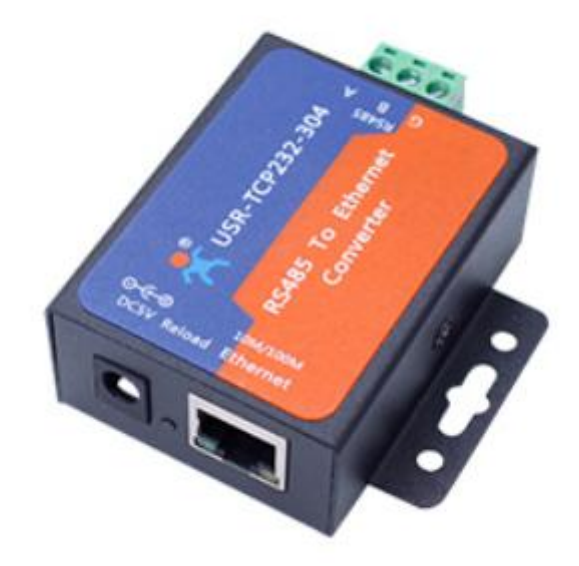

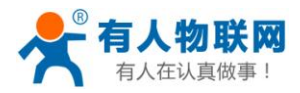

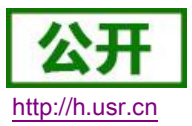

# <span id="page-1-0"></span>功能特点

10/100Mbps 自适应以太网接口,支持 AUTO-MDIX 网线交叉直连自动切换 工作模式可选择 TCP Server、TCP Client、UDP Client、UDP Server、Httpd Client 串口波特率从 600bps 到 230.4Kbps 可设置,支持 None、Odd、Even、Mark、Space 五种校验 自定义心跳包机制,保证连接真实可靠,杜绝死连接 自定义注册包机制,检测连接状态,也可做自定义包头,可选用 MAC 地址做注册包 TCP Server 模式下,连接 Client 的数量可在 1 到 16 个之间任意设置, 默认 4 个, 已连接 Client 的 IP 可显示,按连接计算发送/接收数据。 TCP Server 模式下,当连接数量达到最大值时,新连接是否踢掉旧连接可设置 支持网页、AT 指令、串口协议、网络协议设置参数,提供设置协议,供客户集成到自己的软件中 去 支持 TCP Client 短连接功能,短连接断开时间自定义 支持超时重启(无数据重启)功能,重启时间自定义 TCP 连接建立前,数据缓存是否清理可设置 DHCP 功能, 能够自动获取 IP MAC 地址可修改, 出厂烧写全球唯一 MAC, 支持自定义 MAC 功能 DNS 功能,域名解析 DNS 服务器地址可自定义 通过网络升级固件功能,升级固件更加方便 支持虚拟串口, 配套有人自主开发的 USR-VCOM 软件 同时支持软件和硬件恢复出厂设置 可以跨越网关,交换机,路由器运行 可以工作在局域网,也可访问外网

<span id="page-2-0"></span>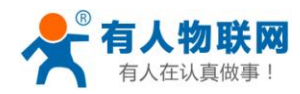

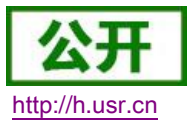

# 目录

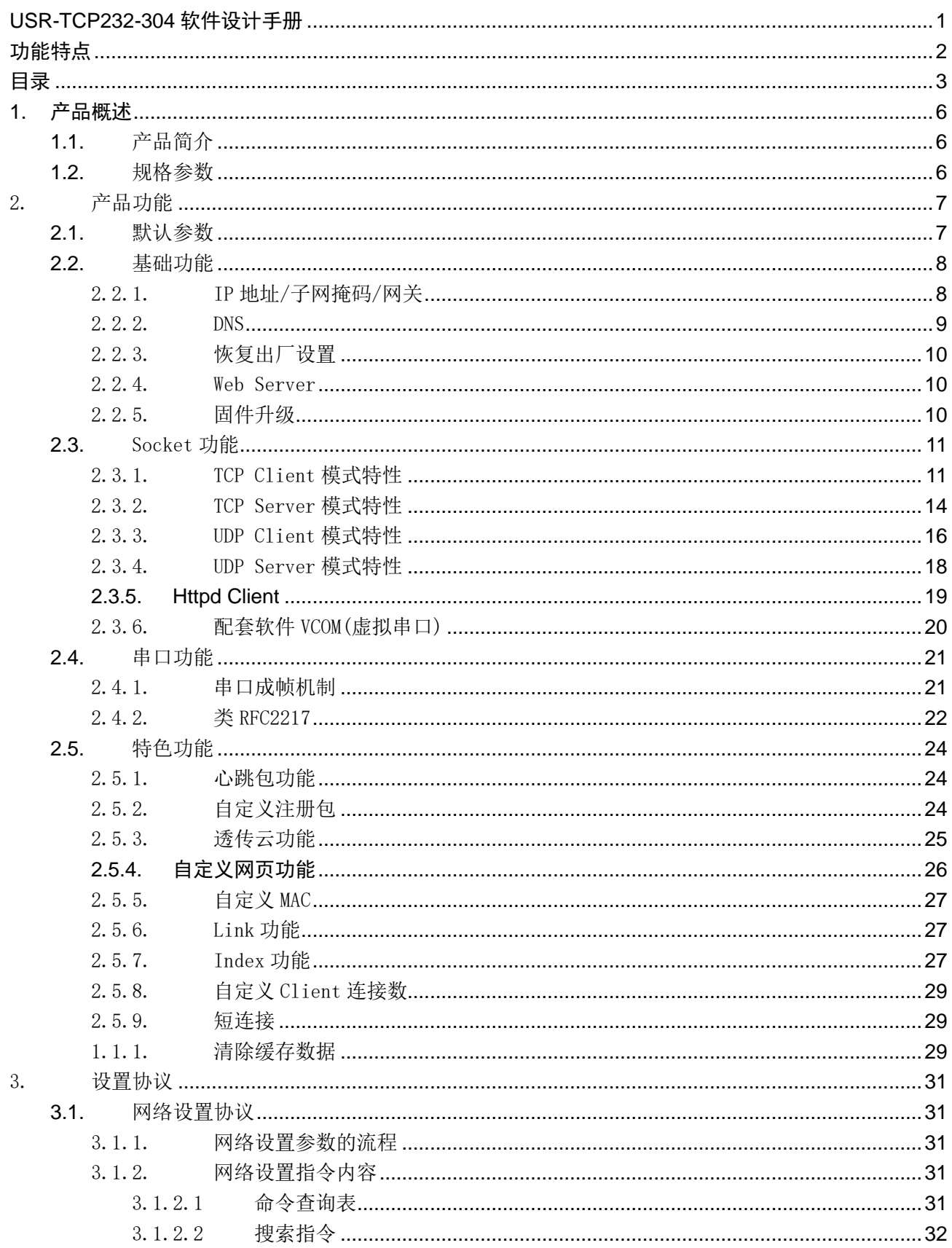

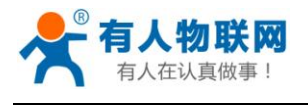

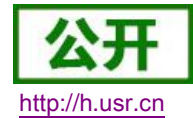

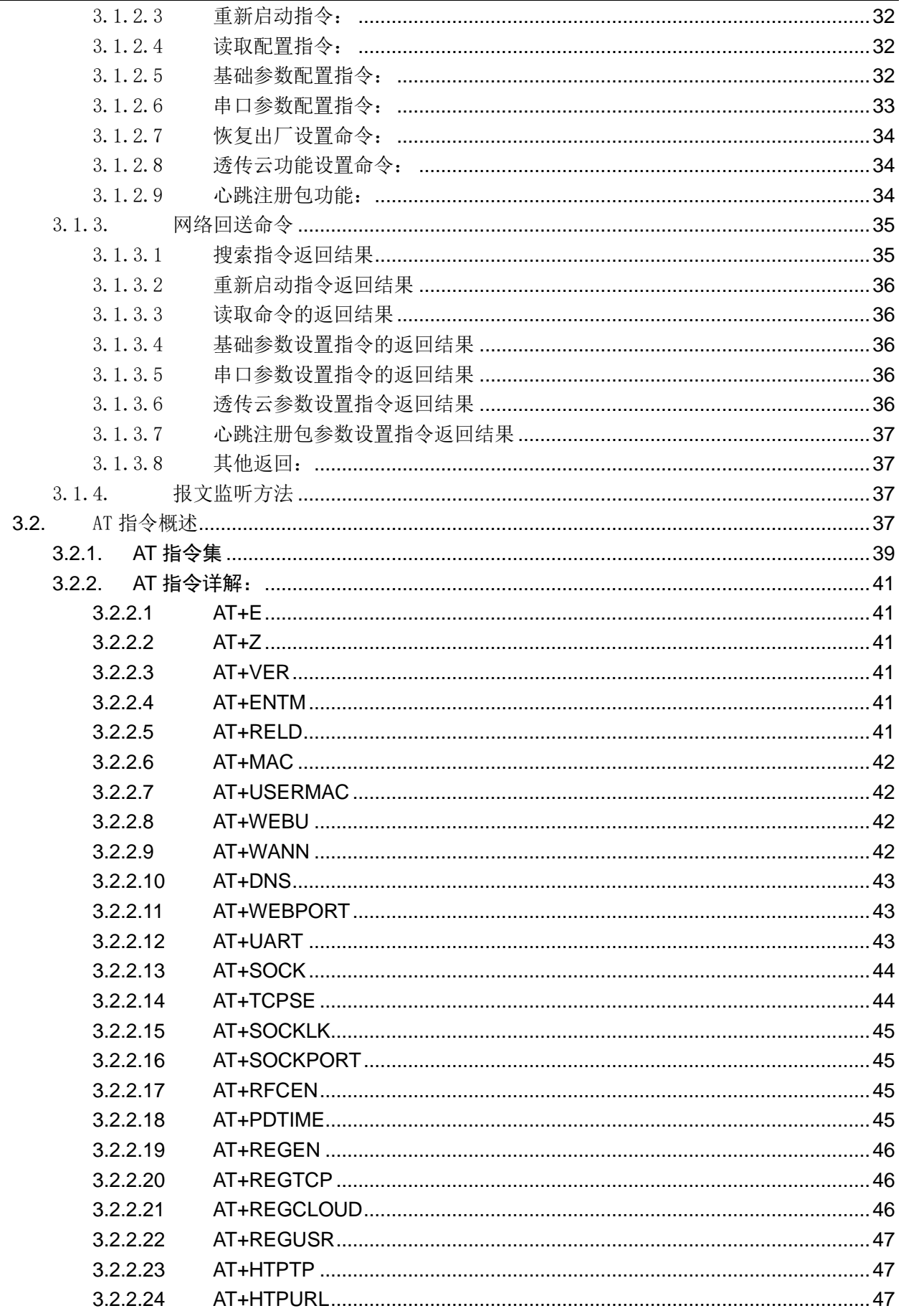

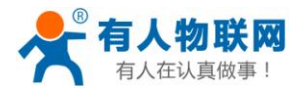

 $\overline{4}$ . 5. 6.

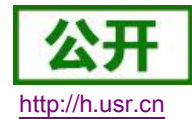

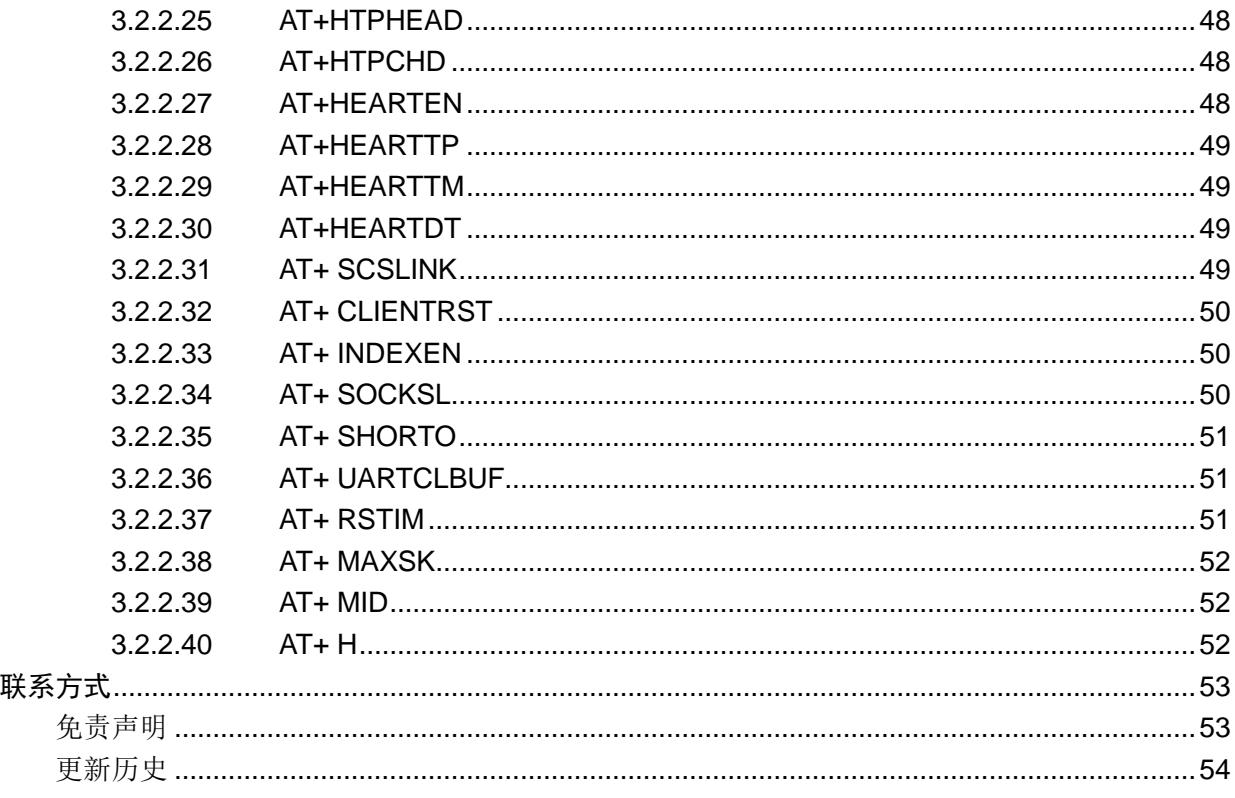

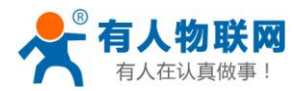

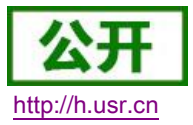

# <span id="page-5-0"></span>**1.** 产品概述

# <span id="page-5-1"></span>1.1. 产品简介

USR-TCP232-304 是有人物联网技术有限公司推出的 M0 系列的单串口服务器,这是一款实现 RJ45 网口与 RS485 接口之间直接的数据透明传输的设备。搭载 ARM 处理器, 功耗低, 速度快, 稳定性高。

内部集成了 TCP/IP 协议栈,用户利用它可以轻松完成嵌入式设备的网络功能,节省人力物力和开发时间, 使产品更快的投入市场,增强竞争力。

本系列产品已经经过严格考验,在银行、公路、大型公司网络、有摄像头的繁忙网络以及通过光纤转以太 网等组建的复杂网络环境中均有成功应用。

# <span id="page-5-2"></span>1.2. 规格参数

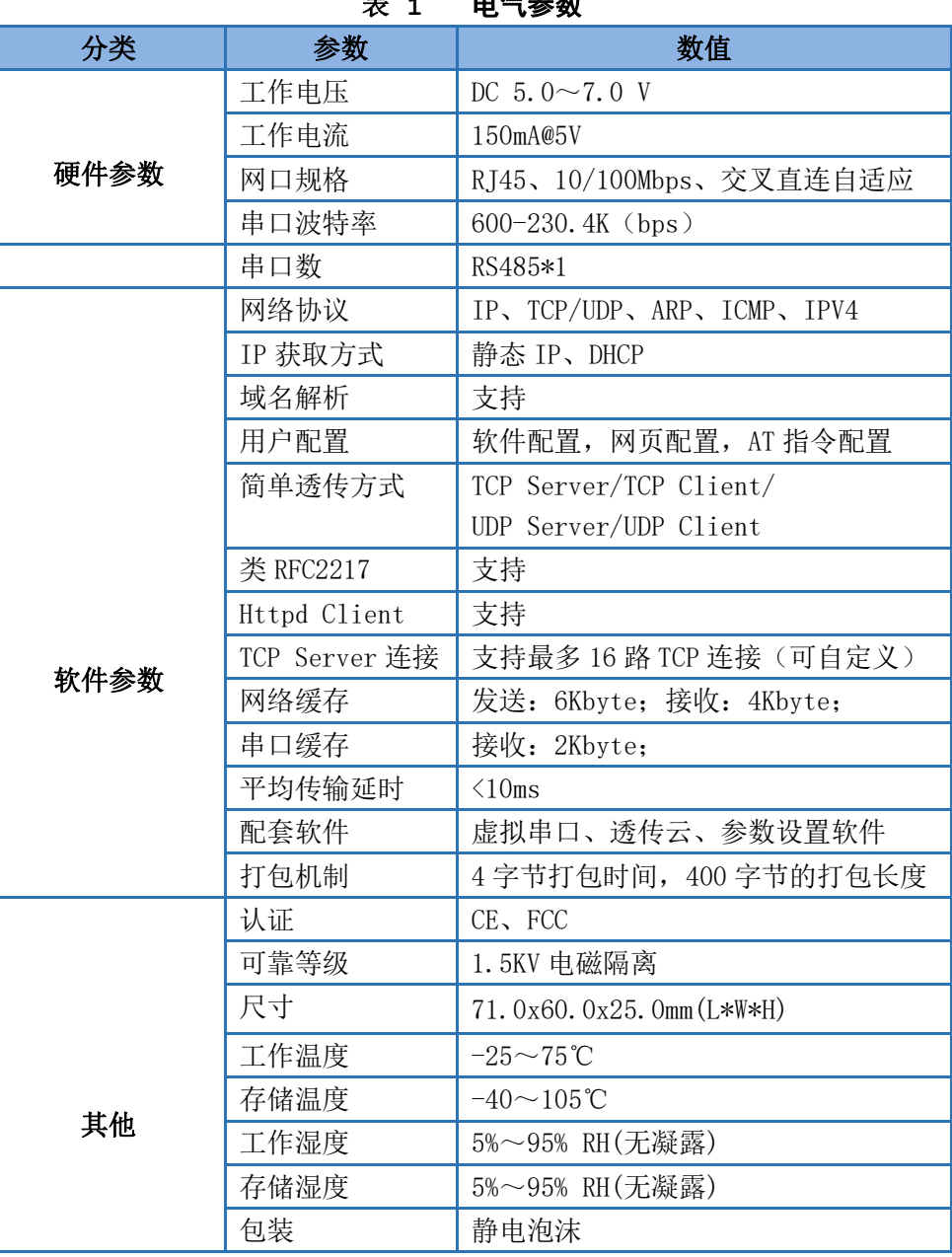

## 表 **1** 电气参数

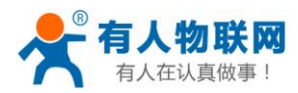

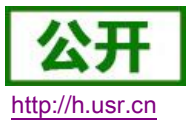

# <span id="page-6-0"></span>2. 产品功能

本章介绍一下 USR-TCP232-304 所具有的功能, 下图是 304 (USR-TCP232-304 简称 304, 下同)的功能的整体 框图,可以帮助您对产品有一个总体的认识。

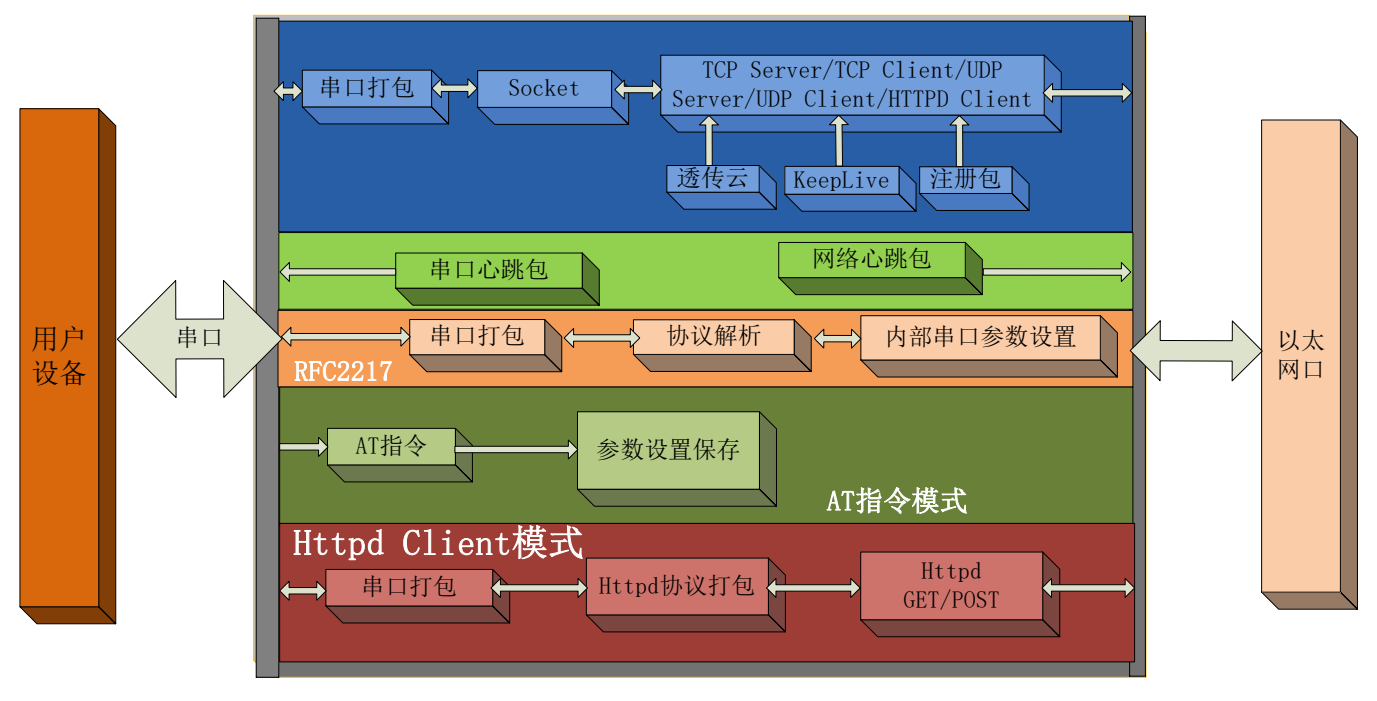

## 图 1. 304 功能框图

# <span id="page-6-1"></span>2.1. 默认参数

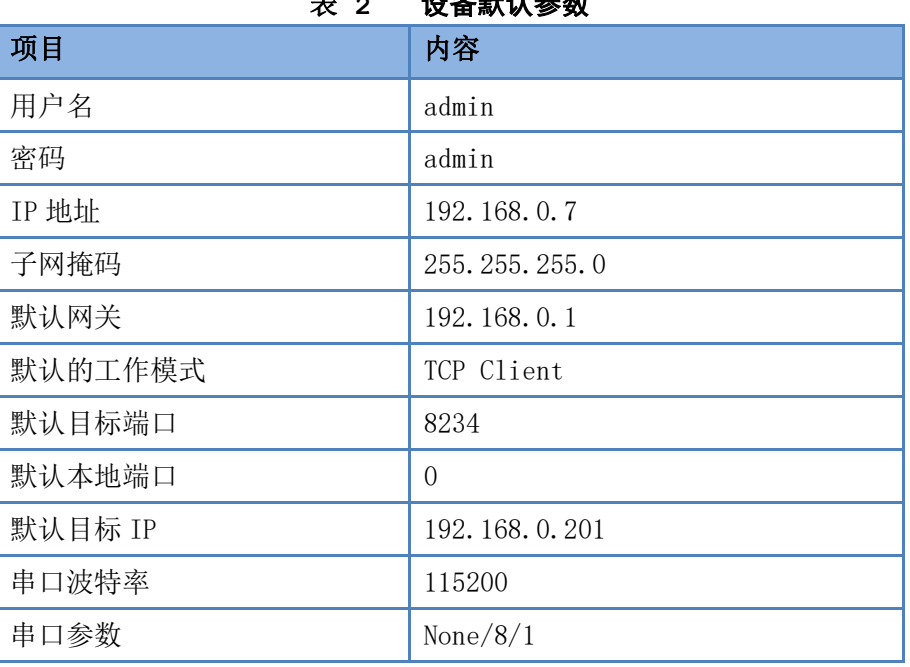

### 表 **2** 设备默认参数

济南有人物联网技术有限公司 第 7 页 共 54 页 www.usr.cn

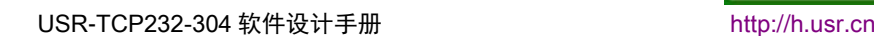

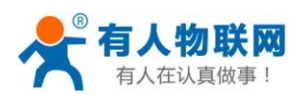

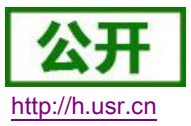

# <span id="page-7-0"></span>2.2. 基础功能

# <span id="page-7-1"></span>2.2.1. IP 地址/子网掩码/网关

1. IP 地址是模块在局域网中的身份表示,在局域网中具有唯一性,因此不能与同局域网的其他设备重复。304 的 IP 地址有静态 IP 和 DHCP 两种获取方式。

## 静态 IP

静态 IP 是需要用户手动设置,设置的过程中注意同时写入 IP、子网掩码和网关,静态 IP 适合于 需要对 IP 和设备进行统计并且要一一对应的场景。设置时注意 IP 地址、子网掩码、网关的对应关系。 使用静态 IP 需要对每个模块进行设置,并且确保 IP 地址在该局域网内和其他网络设备不重复。

 $\bullet$  DHCP

DHCP 主要作用是从网关主机动态的获得 IP 地址、Gateway 地址、DNS 服务器地址等信息, 从而免

去设置 IP 地址的繁琐步骤。适用于对 IP 没有什么要求,也不强求要 IP 跟模块一一对应的场景。 注:304 在直连电脑时不能设置为 DHCP,一般电脑不具备 IP 地址分配的能力,如果 304 设置为 DHCP 直连 电脑,会导致 304 一直处于等待分配 IP 地址的状态,进而导致 304 不能进行正常的透传工作。304 默认是 静态 IP:192.168.0.7。

| IP 获取<br>方式 | 优点                                                                                 | 缺点                                                            |
|-------------|------------------------------------------------------------------------------------|---------------------------------------------------------------|
| 静态 IP       | 能够使 IP 和 304 一一对应,无论什么环境都<br>能快速搜索到模块                                              | 需要根据接入网络的不同而调整 IP 地址, 需要<br>设置正确的网关, 对设置 IP 地址的人有一定的<br>技术要求。 |
| <b>DHCP</b> | 直接接入有 IP 分配能力的设备, 如路由器,<br>就能获得正确的 IP, 子网掩码和网关等网络<br>参数,进而实现网络通信,可以做到傻瓜式<br>的即插即用。 | 如果 304 连接到没有 IP 分配功能的网络内, 比<br>如和电脑直连, 此时 304 将无法进行正常工作。      |

表 **3 DHCP** 和静态 **IP** 对比

2. 子网掩码主要用来确定 IP 地址的网络号和主机号,表明子网的数量,判断模块是否在子网内的标志。子网 掩码必须要设置, 我们常用的 C 类子网掩码: 255..255.255.0, 网络号为前 24 位, 主机号为后 8 位, 子 网个数为 255 个, 模块 IP 在 255 个范围内, 则认为模块 IP 在此子网中。

3. 网关是指模块当前 IP 地址所在网络的网络号。如果连接外网时接入路由器这类设备,则网关即为路由器 IP 地址,如果设置错误则不能正确接入外网,如果不接路由器这类设备,则不需要设置,默认即可。

4. 设置软件

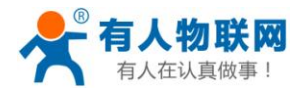

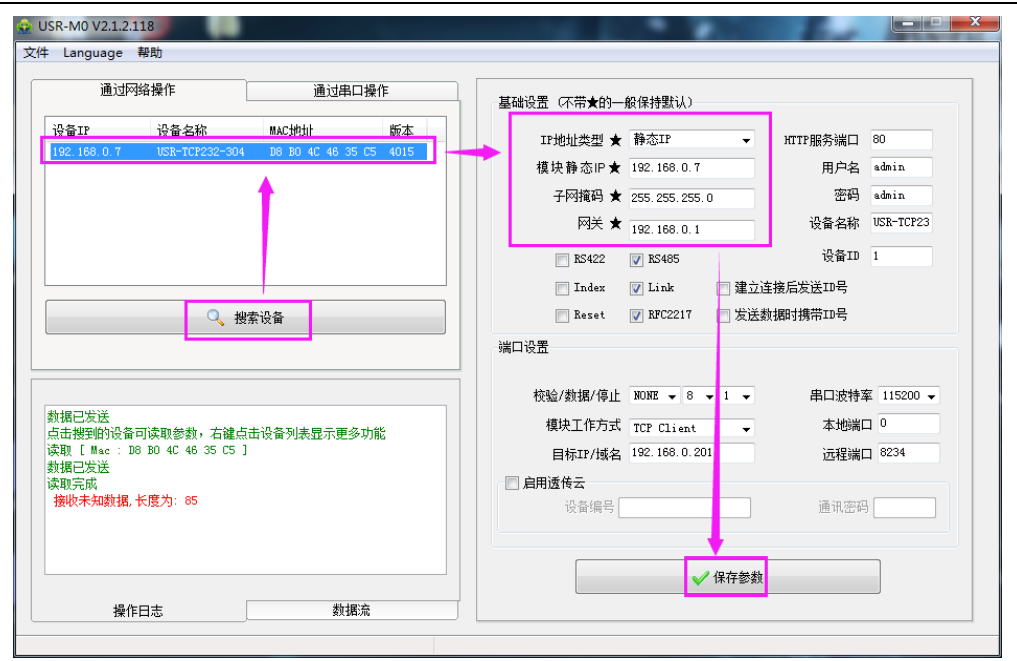

图 2. 设置软件示意图

5. 参考 AT 指令集

表 **4** 静态 **IP/DHCP AT** 指令

| 指令名称    |                                  |  |
|---------|----------------------------------|--|
| AT+WANN | 设置和查询 304 的 IP 获取方式,IP/子网掩码/网关参数 |  |

# <span id="page-8-0"></span>2.2.2. DNS

304 工作在客户端模式下,当服务器的 IP 地址为非固定的 IP 地址时,可以尝试使用域名解析功能,域名 最长支持 30 字节。这样无论服务器 IP 地址怎么改变, 只要对应的域名不变, 304 的设置参数就不需要改变。

如果无法连接到目标服务器,模块将会持续周期性的解析该域名。304 域名解析的服务器地址可以设置, 默认为 208.67.222.222。

DNS 服务器地址可设,能够在本地域名服务器不完善的情况下实现域名解析,用户也可以根据需求设置特 定的 DNS 服务器的地址,304 需要域名解析时就会向设定的 DNS 服务器提交解析请求。在 DHCP 默认是域名服务 器地址为自动获取。

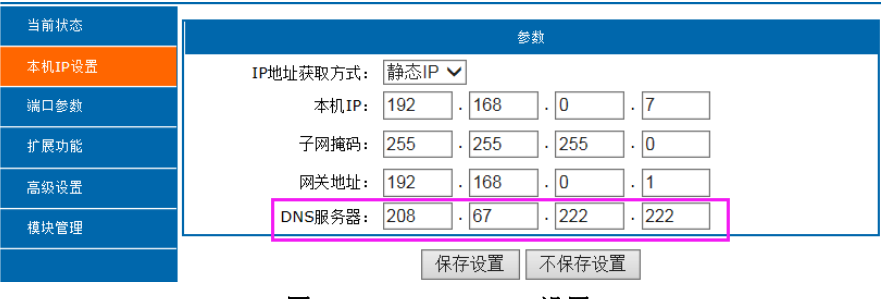

图 3. DNS Server 设置

参考 AT 指令:

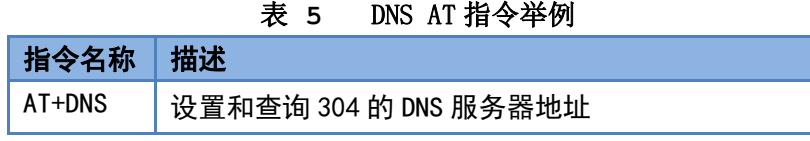

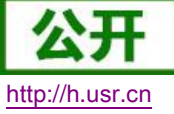

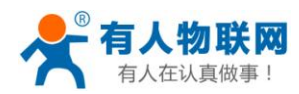

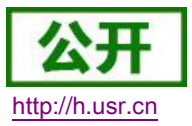

# <span id="page-9-0"></span>2.2.3. 恢复出厂设置

- 1) 硬件恢复出厂设置: 按下 Reload 按键 5s 到 15s 之间, 即可恢复出厂设置, 小干 5s 或者超过 15s 将 不执行恢复出厂设置。将不执行恢复出厂设置。当模块在配置错乱参数,或者忘记设置密码时,可以 使用硬件恢复出厂设置功能。
- 2) 软件恢复出厂设置: 通过设置软件的设置功能恢复出厂设置或者通过网络协议发送恢复出厂设置指 令。
- 3) AT 指令恢复出厂设置: 进入 AT 指令模式, 通过指令 AT+RELD 恢复出厂。

## <span id="page-9-1"></span>2.2.4. Web Server

304 带内置的网页服务器,与常规的网页服务器相同,用户可以通过网页设置参数也可以通过网页查看模 块的相关状态。网页服务器的端口号可设置,默认为 80。

默认首页为当前状态界面,每隔 10s 刷新一次, 显示 304 工作状态:

网络发送总数:通过网络发送数据可以判断 304 发送多少数据到外网

网络接收总数: 通过接收计数可以判断有多少数据从网络发向模块

已连接远端 IP/网络发送/接收: 通过此项,可以看到 304 与哪一个设备进行连接,该连接发送和接收 的数据量有多少,目前只支持 5 个连接状态显示。

UDP Server 模式下,只显示发送/接收数据,不显示连接 IP。

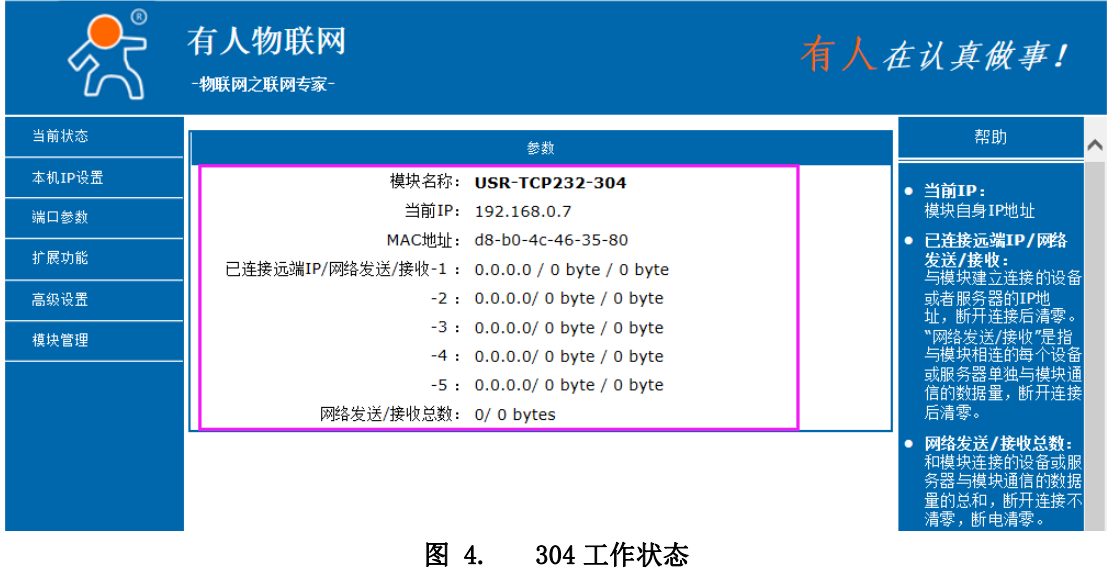

# <span id="page-9-2"></span>2.2.5. 固件升级

304 升级固件的方式为网络升级,网络升级固件简单方便,通过升级固件,可以获得更多前沿的运用。具 体升级方法如下。

- 1) 固件升级用有线网络升级,升级之前先关闭无线和虚拟机网卡,保证电脑只保留一个有线网卡,模块 和电脑同时连接路由器或者模块直接连接电脑两种方式均可。
- 2) 硬件连接好之后,通过设置软件升级固件, IP 和 MAC 地址不要更改,设置好固件路径(建议不要存在 中文路径),然后点击升级固件。

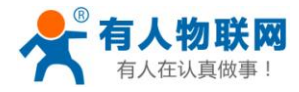

USR-TCP232-304 软件设计手册 http://h.usr.cn

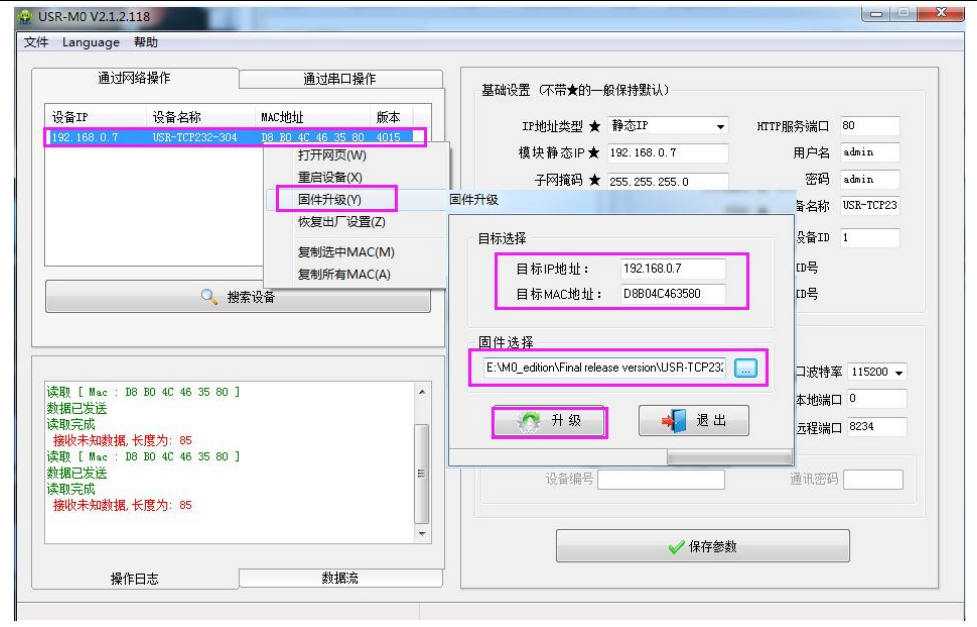

图 5. 选择固件

3) 升级时有进度条,当进度条达到 100%时,会提示升级成功,升级完成。完成后重新搜索模块。  $\mathbb{H}H$   $\mathbb{H}$   $\mathbb{H}$  $E/H + 14h$ 

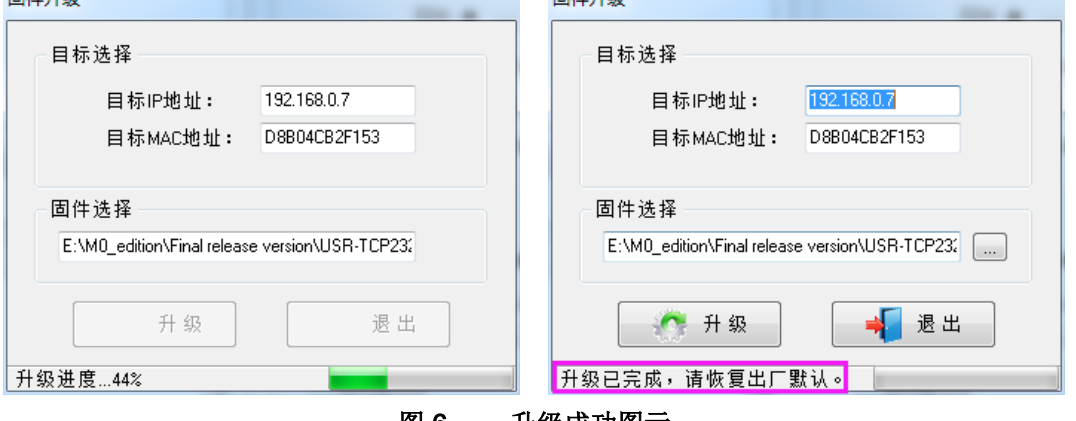

图 6. 升级成功图示

# <span id="page-10-0"></span>2.3. Socket 功能

304 的 Socket 工作模式共分为 TCP Client、TCP Server、UDP Client、UDP Server、Httpd Client 五种, 可通过网页和设置软件设置。

参考 AT 指令集:

表 **6 TCP Client** 设置 **AT** 指令

| 指令名称    | 描述                             |
|---------|--------------------------------|
| AT+SOCK | │设置 304 Socket 工作方式/目标 IP/目标端口 |

# <span id="page-10-1"></span>2.3.1. TCP Client 模式特性

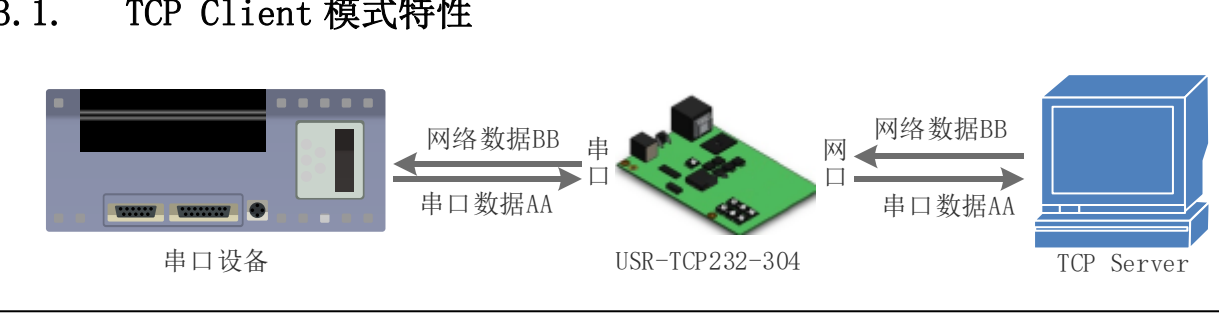

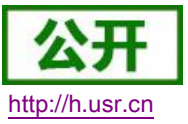

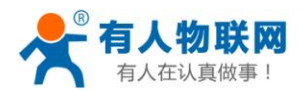

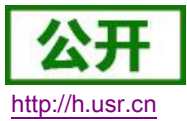

#### 图 7. TCP Client 模式说明

1) TCP Client 为 TCP 网络服务提供客户端连接。主动向服务器发起连接请求并建立连接,用于实现串 口数据和服务器数据的交互。根据 TCP 协议的相关规定,TCP Client 是有连接和断开的区别,从而保证数据的 可靠交换。通常用于设备与服务器之间的数据交互,是最常用的联网通信方式。

2) 本模式具备主动识别连接异常的功能,当连接建立后,会有以大约 15s 的间隔发送的 KeepAlive 保活 探查包,如果连接有异常中断等情况,则会被立即检测到,并促使 304 断开原先的连接并重连。

3) 本模式支持有人自主的同步波特率功能、透传云功能,另外还支持短连接功能。

4) 在同一局域网下,如果 304 设为静态 IP,请保持 304 的 IP 和网关在同一网段,并且正确设置网关 IP, 否则将不能正常通信。

5) 304 做 TCP Client,连接 TCP Server 时,需要关注目标 IP/域名和目标端口号等参数,目标 IP 可以 是本地同一局域的设备,也可以是不同局域网的 IP 地址或者跨公网的 IP, 如果连接跨公网的服务器, 那么要 求服务器具有公网 IP 或者是域名。

6) 304 做 TCP Client 会主动连接目标 IP 的目标端口,不会接受其他连接请求。

7) 304 做 TCP Client,建议把 304 的本地端口号设置成 0,这样 304 就能以随机端口号访问服务器,可 以解决因服务器判断连接状态异常而导致屏蔽 304 发出的重连请求而导致重连失败的情况。

8) TCP Client 通讯实例

① 通过设置软件设置 304 工作方式为 TCP Client,目标 IP 为:192.168.0.201,远程端口号为:8234, 然后保存参数,设置完成重新搜索 304 并确认参数是否设置正确。也可以通过内置网页设置工作方式, 目标 IP 和目标端口号, 设置完成后保存然后重启模块。

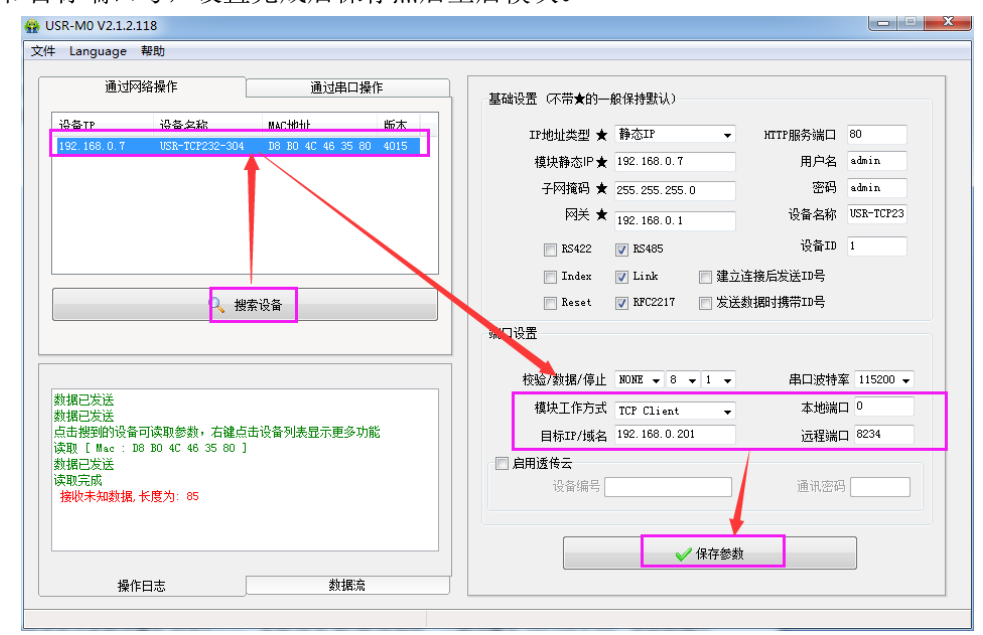

图 8. TCP Client 软件设置

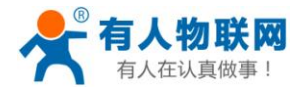

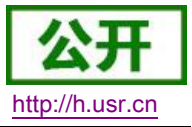

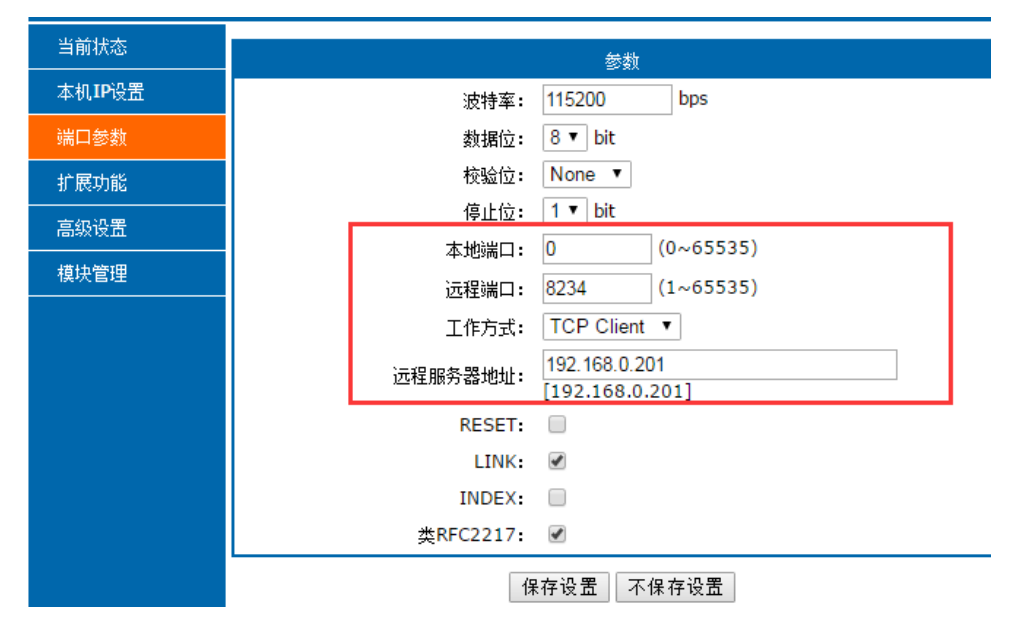

## 图 9. TCP Client 网页设置

- ② 调试助手协议类型设置为 TCP Server, 本地 IP 为 PC 的 IP 地址, 一般设置为 192.168.0.201, 监听的端 口号为 8234,点击开始监听,测试软件网络端显示连接信息:192.168.0.7:4117(随机分配的端口号)。 设置正确的串口参数,点击打开串口。
- ③ 点击发送,接收到双向透传的数据。

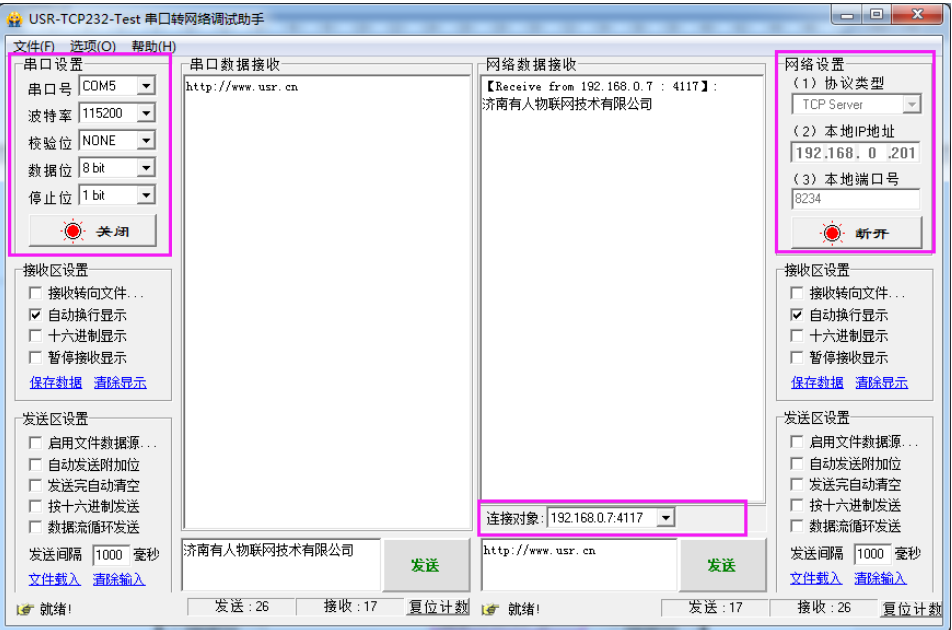

图 10. TCP Client 透传测试

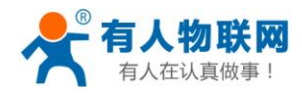

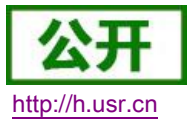

# <span id="page-13-0"></span>2.3.2. TCP Server 模式特性

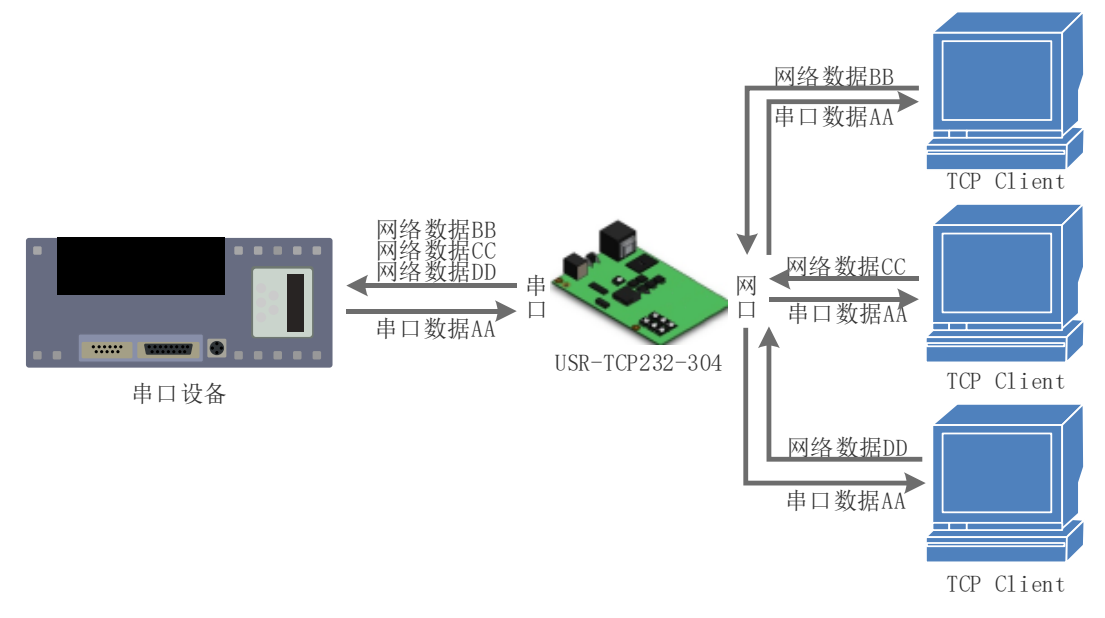

#### 图 11. TCP Server 模式说明

1) 304 在 TCP Server 模式下也有 KeepAlive 功能用于实时监测连接的完整。

2) 通常用于局域网内与 TCP 客户端的通信。适合于局域网内没有服务器并且有多台电脑或是手机向服务器请 求数据的场景。同 TCP Client 一样有连接和断开的区别, 以保证数据的可靠交换。

3) 本模式支持有人自主的同步波特率功能(RFC2217)功能

4) 在 TCP Server 模式下, 304 主动监听设置的本机端口, 有连接请求时响应并创建连接, 当 304 的串口收到 数据后,同时发送给所有与该 304 服务器建立连接的设备。如果跨公网访问 304 的 TCP Server,需要在路由器 上做端口映射。

5) 304 做 TCP Server 的情况下,最多可以接受 16 个 Client 连接(连接数可自定义),本地端口号为固定值, 不可设置为 0。

6) 304 做 TCP Server,当连接 Client 数量超过设定最大值时,默认新连接踢掉旧连接,可通过网页修改此功 能。

7) TCP Server 通讯实例:

① 通过设置软件将 304 工作方式设置为 TCP Server,本地端口号为 20108,设置完成后保存。也可通过网 页进行参数设置。

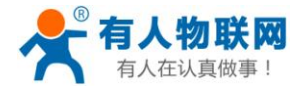

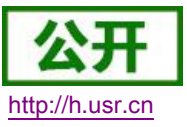

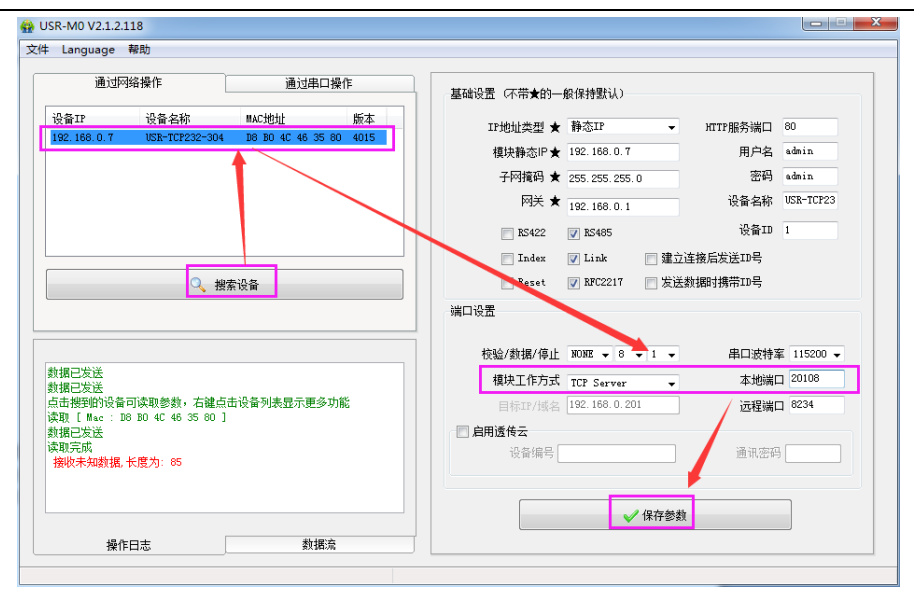

图 12. TCP Server 软件设置图

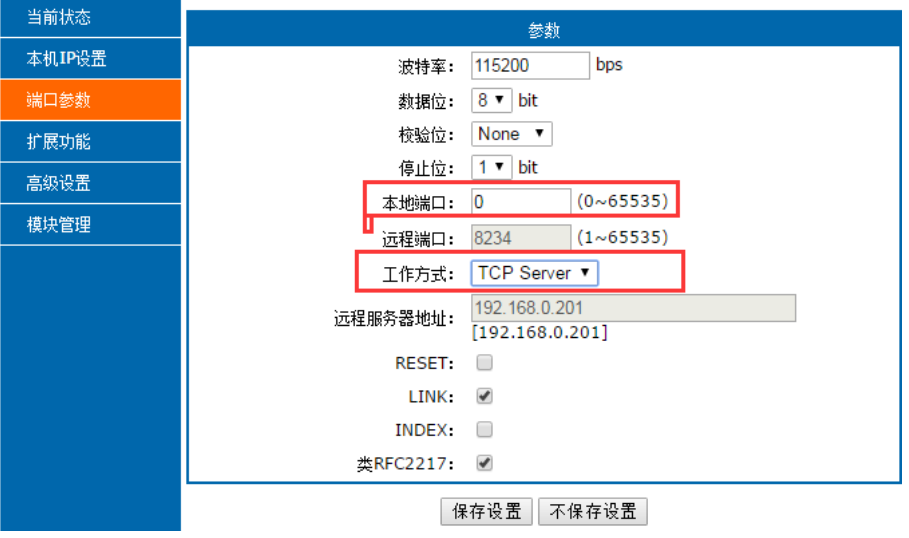

图 13. TCP Server 网页设置图

② 调试助手协议类型设置为 TCP Client, 服务器 IP 设置为 304 的 ip, 服务器端口号为 304 的本地端口号, 点击连接, 测试软件本机 IP 显示: 192.168.0.201 (PC 端 IP) 。设置正确的串口参数, 点击打开串口。 ③ 点击发送,接收到双向透传的数据。

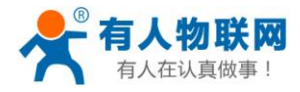

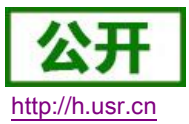

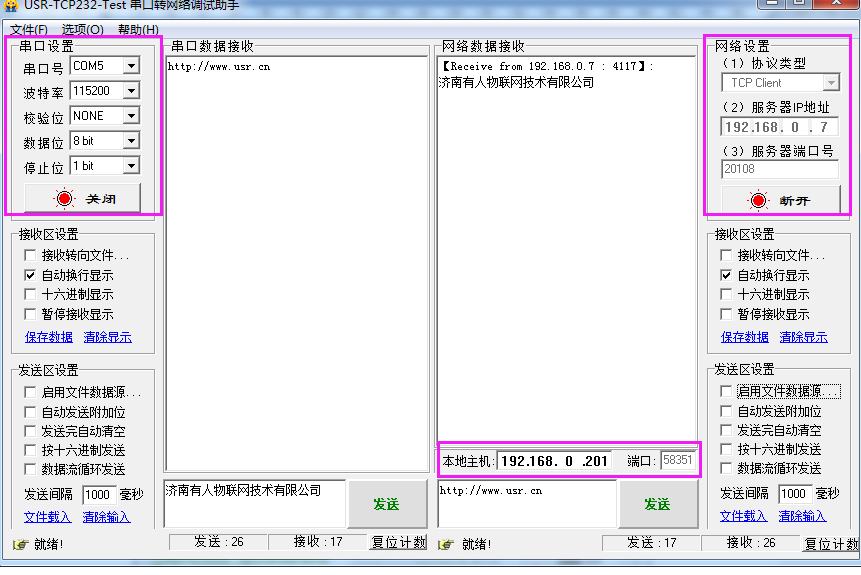

图 14. TCP Server 透传测试

# <span id="page-15-0"></span>2.3.3. UDP Client 模式特性

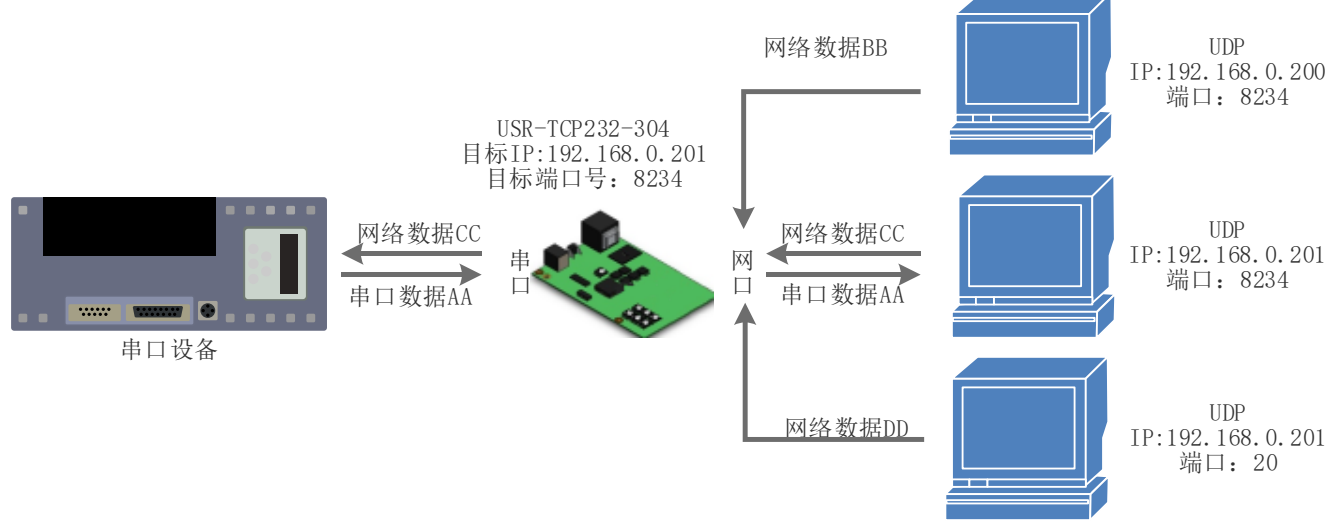

### 图 15. UDP Client 模式说明

- 1) UDP Client 一种无连接的传输协议, 提供面向事务的简单不可靠信息传送服务, 没有连接的建立和断开, 只需要制定 IP 和端口即可将数据发向对方。通常用于对丢包率没有要求, 数据包小且发送频率较快, 并 且数据要传向指定的 IP 的数据传输场景。
- 2) UDP Client 模式下,304 只会与目标 IP 的目标端口通讯,如果数据不是来自这个通道,则数据不会被 304 接收。
- 3) 在本模式下,目标地址设置为 255.255.255.255,则可以达到 UDP 全网段广播的效果;同时也可以接收广 播数据;4015 及以后的固件支持网段内的广播,比如 xxx.xxx.xxx.255 的广播方式。
- 4) UDP 模式下不支持组播。
- 5) 通讯案例:
	- ① 设置 304 为 UDP Client 模式,目标端口为 8234

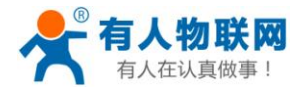

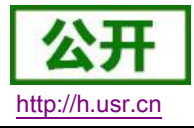

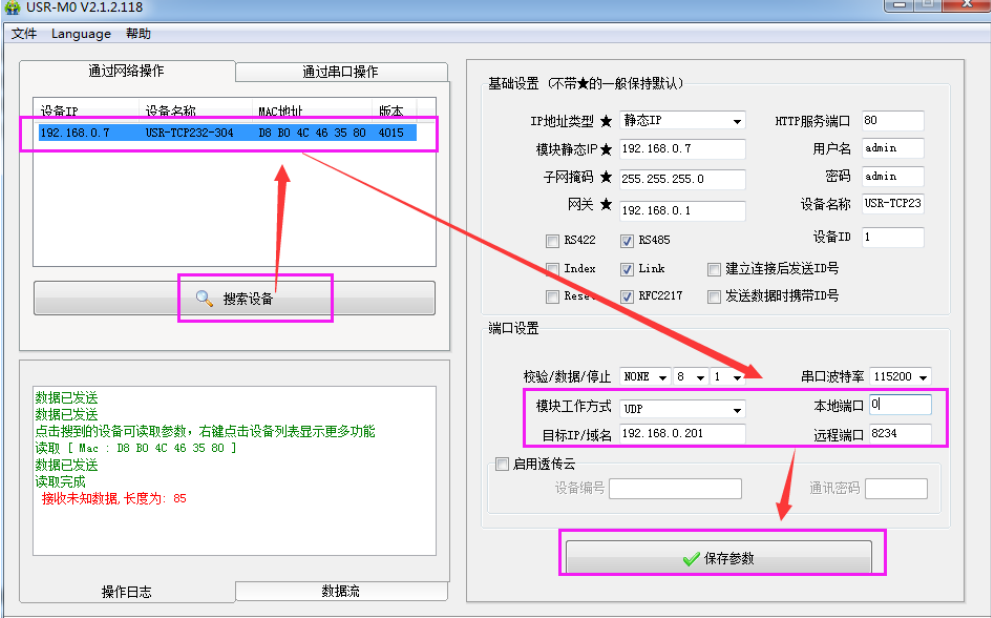

图 16. UDP Client 软件设置

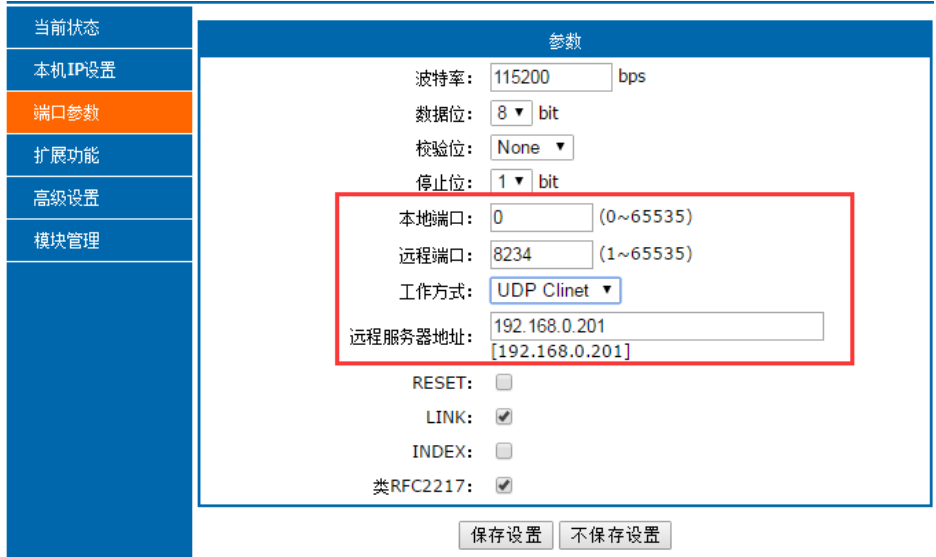

### 图 17. UDP Client 网页设置

- ② 调试助手协议类型设置为 UDP,本地 IP 设置为 PC 的 ip,本地端口号为 304 的目标端口号,点击连接。 设置正确的串口参数,点击打开串口
- ③ 先点击串口发送,接收到数据后,测试软件的目标 IP 和目标端口号变为 304 的 IP 和端口号,然后点 击网络发送,发送数据到串口。

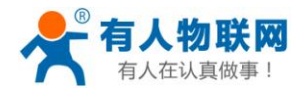

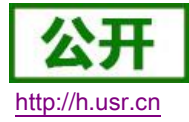

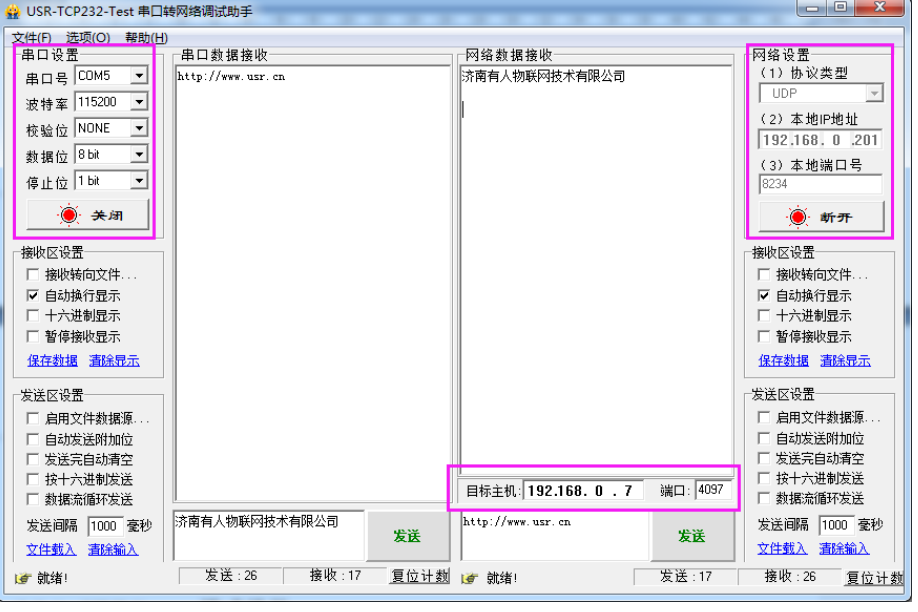

图 18. UDP Client 测试截图

# <span id="page-17-0"></span>2.3.4. UDP Server 模式特性

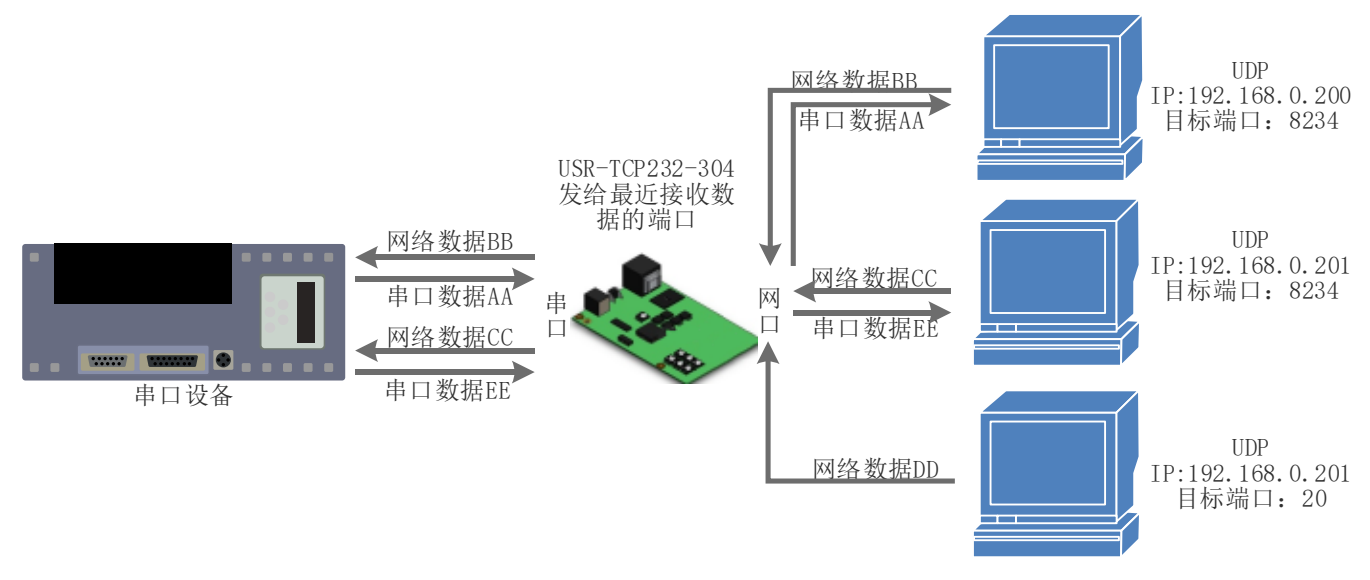

#### 图 19. UDP Server 模式说明

- 1) UDP Server 是指在普通 UDP 的基础上不验证来源 IP 地址,每收到一个 UDP 数据包后,都将目标 IP 改 为数据来源 IP 和端口号,发送数据时,发给最近通讯的那个 IP 和端口号。
- 2) 该模式通常用于多个网络设备都需要跟模块通信并且由于速度频率较快不想使用 TCP 的数据传输场景。
- 3) 通讯实例:
	- ① 设置 304 为 UDP Server 模式,本地端口为 20108
	- ② 打开两个调试助手,调试助手协议类型均设置为 UDP,本地 IP 设置均为 PC 的 IP。端口号分别设置为 两个不同的端口号,本文以 23 和 8234 为例,点击连接,在网络端,目标主机都填写 304 的 IP,端口 都填写 304 的本地端口号。在其中一个调试软件上设置正确的串口参数,点击打开串口,另一个调试 助手的串口忽略。
	- ③ 分别点击调试助手网络端发送按钮,串口会收到所有数据;点击串口发送按钮,测试软件只会有最近 一个和 304 的通信的软件收到数据。

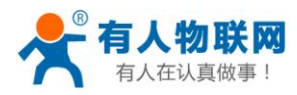

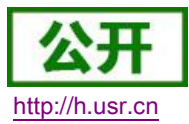

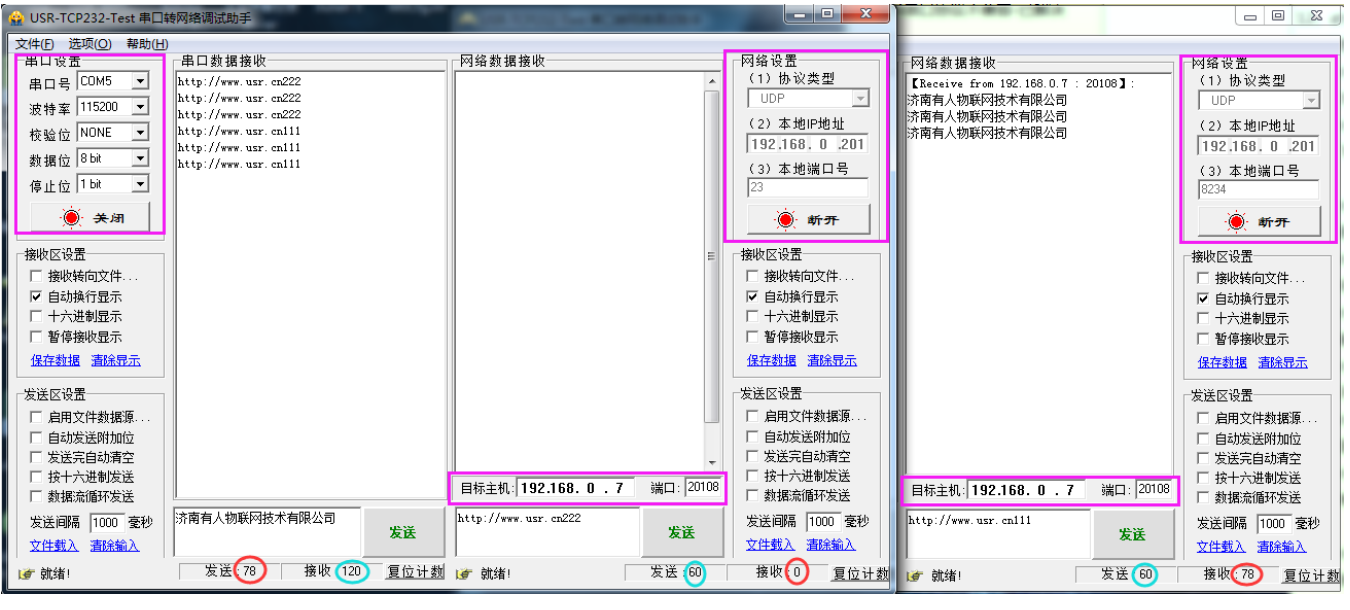

图 20. UDP Server 测试截图

# <span id="page-18-0"></span>**2.3.5. Httpd Client**

- 1) 在此模式下,用户的终端设备,可以通过 304 发送请求数据到指定的 HTTP 服务器,然后 304 接收来自 HTTP 服务器的数据,对数据进行解析并将结果发至串口设备。
- 2) 用户不需要关注串口数据与网络数据包之间的数据转换过程,只需通过简单的参数设置,即可实现串口设 备向 HTTP 服务器的数据请求。
- 3) 304 通过串口向 HTTP 服务器发送数据时,所需要的 URL 和包头,目标域名/IP,目标端口号等信息都可以 通过 304 设置后保存, 每次发送数据时只需要发送请求数据, 304 将自动添加 URL 和包头等信息。返回的 数据,用户可以选择是否去包头处理。
- 4) 具体使用案例:

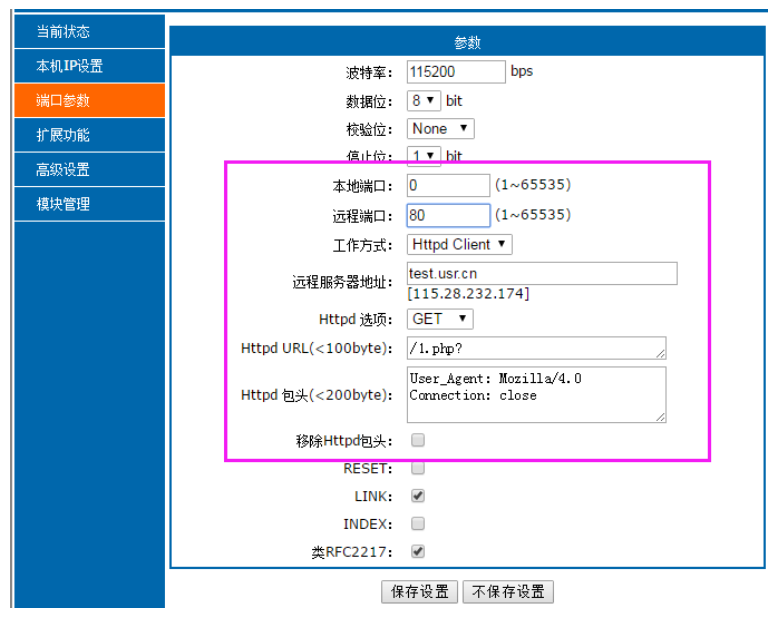

### 图 21. Httpd Client 网页设置

1. 通过网页将 304 设置为 Httpd Client 模式,并设置相应的目标端口号和目标 IP/域名

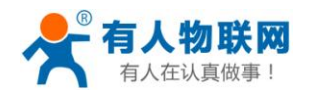

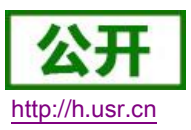

- 2. 通过网页设置 Httpd 请求方式以及请求数据包的 URL 和包头信息。
- 3. Httpd 服务器回复信息的包头是否去掉也可通过网页设置。
- 4. 设置完成点击保存设置,然后重启 304 生效。
- 5. 打开串口发送数据,然后串口的数据就提交到你的网页服务器上了,同时串口也会收到服务器回 复的信息。
- 6. 发送请求的具体信息可以参考"Httpd Client 模式说明"图示,如下图:

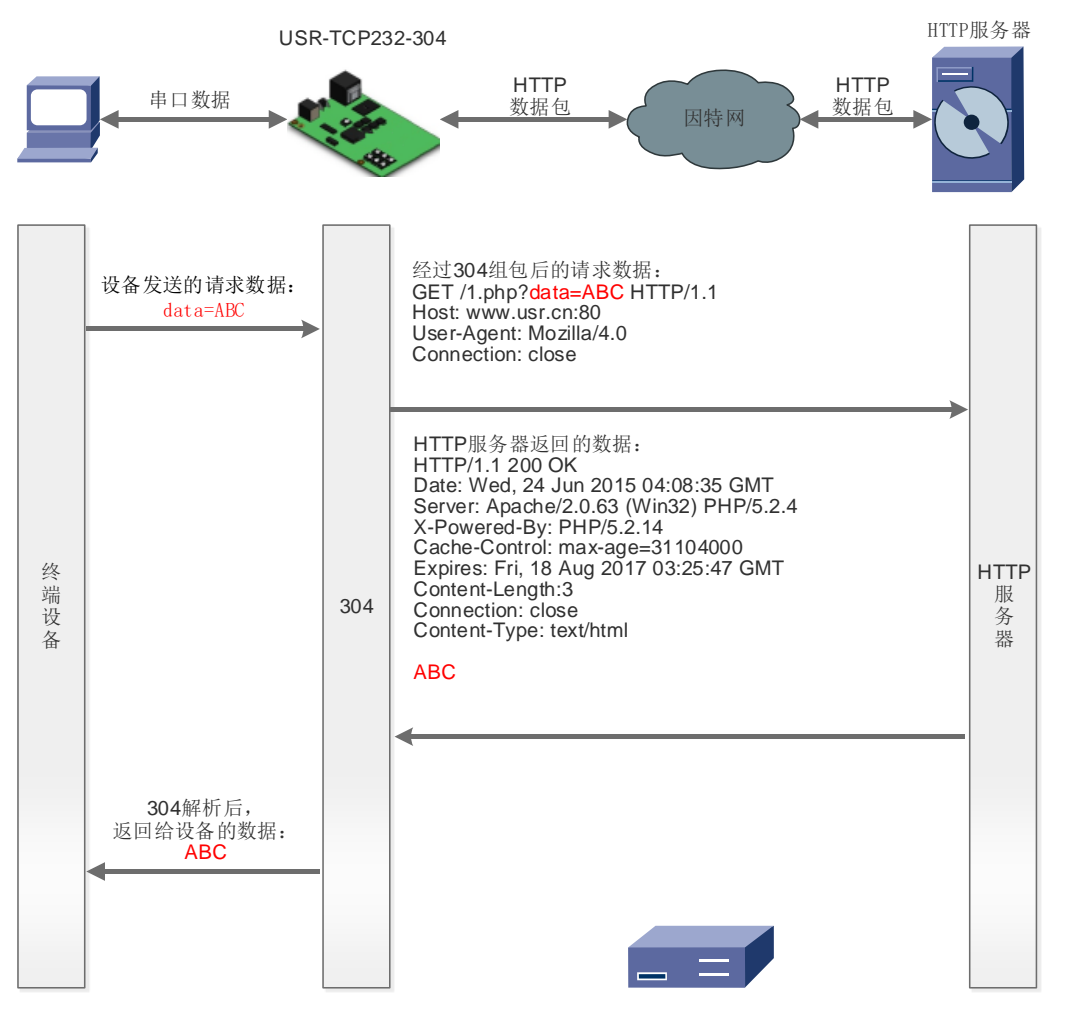

图 22. Httpd Client 模式说明

# 2.3.6. 配套软件 VCOM(虚拟串口)

<span id="page-19-0"></span>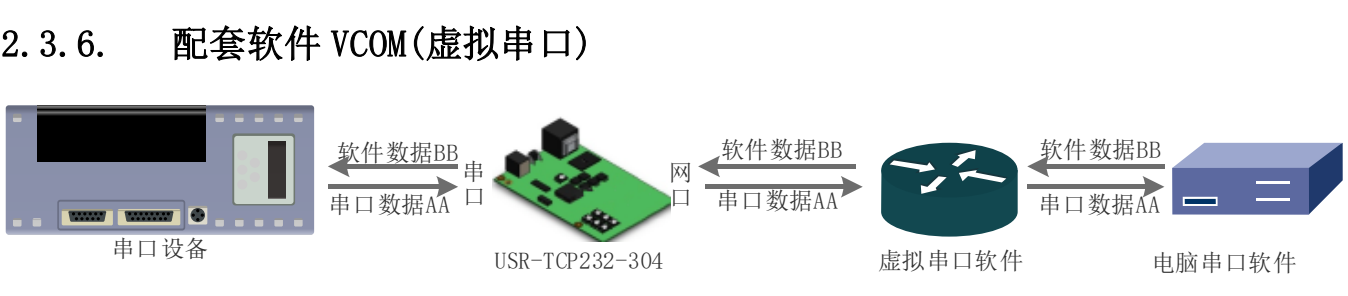

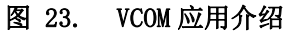

通过使用配套软件 VCOM(虚拟串口),接收指定虚拟串口的数据,然后把该数据以网络数据的形式发送出去, 从而解决 PC 端软件为串口方式而无法和联网设备通讯的问题,方便用户使用。

USR-TCP232-304 与虚拟串口建立连接并通信的实例。

1. 设置 304 为 TCP Server 模式(304 设置为 Server, 方便用户更换电脑, 依然能够连接设备)。

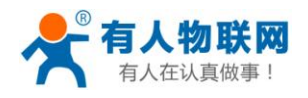

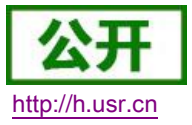

- 手动设置虚拟串口软件方式和 304 连接:
	- ① 打开虚拟串口,点击添加串口,选择串口号为 COM2(选择 COM 号一定要避开已经存在的 COM 口) 网 络协议选择 TCP Client,目标域名/IP 设置成 304 的 IP,目标端口设置为 304 的本地端口号,备 注填写自己的设备名称
	- ② 点击确定,观察连接是否建立,若连接已经建立则可以进行数据透传测试。
- 3. 虚拟串口更多用法介绍和实例请参考一下链接:

<http://www.usr.cn/Search/getList/keyword/%E8%99%9A%E6%8B%9F%E4%B8%B2%E5%8F%A3/>

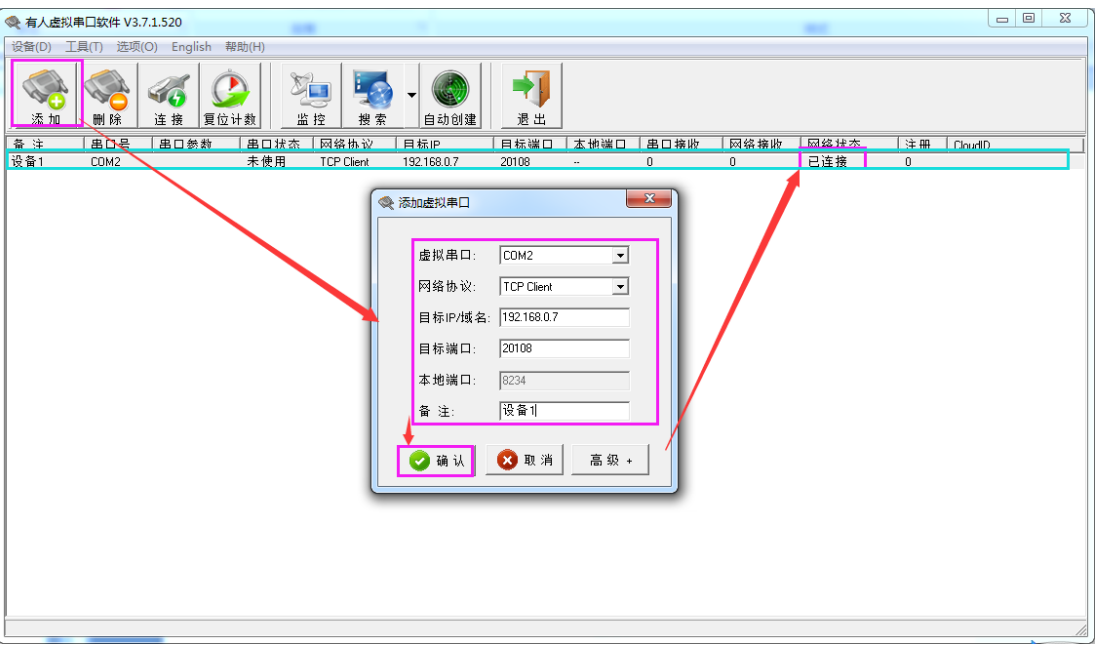

图 24. VCOM 手动添加串口

# <span id="page-20-0"></span>2.4. 串口功能

# <span id="page-20-1"></span>2.4.1. 串口成帧机制

由于网络端的数据都是以数据帧为单位进行数据传输的,因此需要经串口的数据组成帧数据发送到网络端, 这样可以更加高效快捷的传输数据。304 在数据透传过程中,按照固定的打包长度和打包时间,对串口数据进 行打包。如下图 304 打包时间默认为 4 个字节的打包时间和 400 字节的打包长度。

1. 304 执行默认打包时间,即串口收到数据间隔时间超过发送四个字节的打包时间时,304 便打包发送出去。 比如波特率为 115200 时, 四个字节打包时间为: T=0.4ms, 当计算数值小于 0.1ms 时, 打包时间按照 0.1ms 计 算。计算公式如下:

$$
T = \frac{1}{\text{R} + 10 \cdot 4}
$$

2. 当 304 从网络端接收数据,然后再发送到串口端时,由于串口速度的限制,需要用户控制好发送流量,否 则会出现串口端数据溢出的问题,从而造成的丢包。所以当用户发送数据从网络到串口时,需要计算好流量。 计算方法:假设一个网络数据需要 n 秒, 发送 m 个字节数据。检查是否有可能溢出的方法为: (假设网络情况 良好,而且网络数据传输时间忽略不计 )M 个字节传输完成需要的传输时间为:

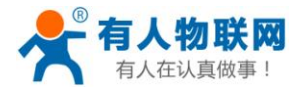

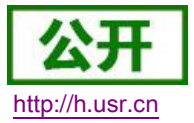

$$
T = \frac{1}{\text{R} + 10 \cdot \text{m}}
$$

如果不出现溢出情况, 在 n 秒内必须传输完毕 m 个字节的数据则需要 n>2T, 304 才能正常工作。

# <span id="page-21-0"></span>2.4.2. 类 RFC2217

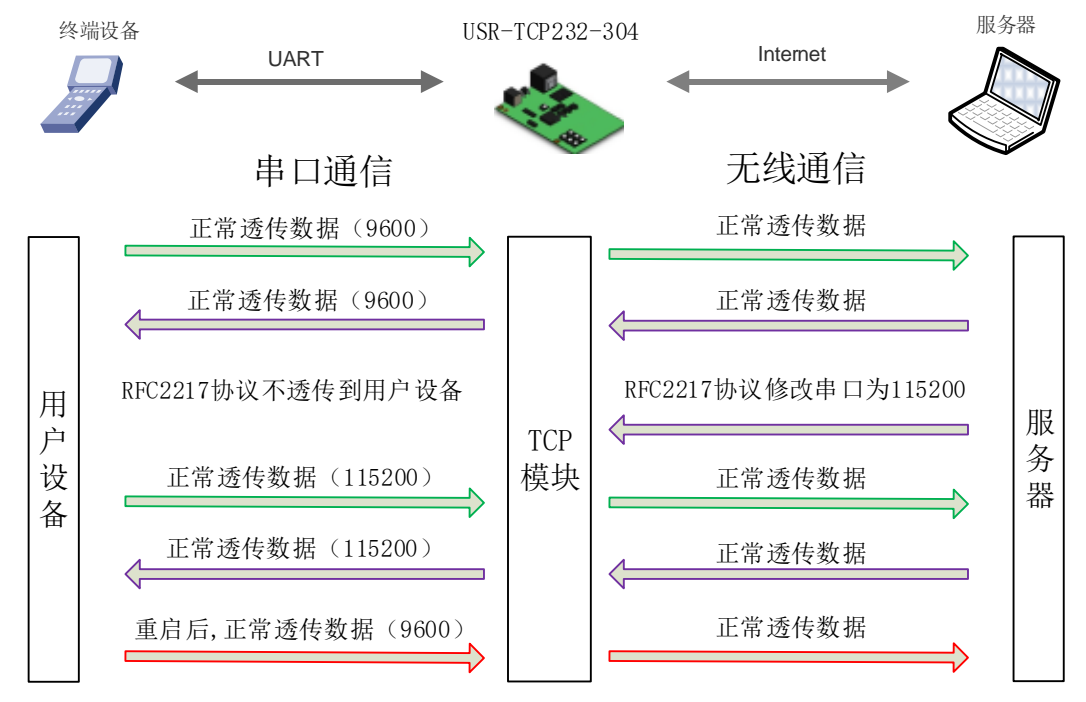

图 25. RFC2217 功能框图

类 RFC2217 功能实现了在 USR-TCP232-304 运行过程中,从网络端动态更改 USR-TCP232-304 串口参数的功 能。比如在运行过程中,把 304 服务器的串口波特率从 115200bps 改为 9600bps。类 RFC2217 功能可以通过设 置软件和网页进行设置。默认为开启状态。

本功能是在 RFC2217 协议的基础上,加以修改,提高传输的准确性。协议长度为 8 个字节,具体注意事项 和协议内容举例如下,举例数值为 HEX 格式。

- 1) 发送本协议命令给设备后,如果符合要求则执行设置串口参数动作,不做透传,如果校验出错或者协 议不对,则会当成普通的数据包通过串口转发。
- 2) TCP Client, TCP Server, UDP Client, UDP Server, 以及广播这几种模式均支持本功能。
- 3) 本命令所作的修改立即生效,不需要重启,本次运行周期有效,不会保存,断电丢失。

| $\sim$ $\sim$<br>102221 <i>기</i> 대까 ※ |          |                |          |         |  |
|---------------------------------------|----------|----------------|----------|---------|--|
| 名称<br>包头                              |          | 波特率<br>位数参数    |          | 和校验     |  |
| 位数(bytes)<br>3                        |          | 3              |          |         |  |
| 说明                                    | 三个字节减    | 高位在前, 最小为      | 数据位/停止位/ | 除去包头的四位 |  |
|                                       | 少误判      | 600 (00 02 58) | 校验位,见下表  | 和,忽略高位  |  |
| 115200, N, 8, 1                       | 55 AA 55 | 01 C2 00       | 03       | C6      |  |
| 9600, N, 8, 1                         | 55 AA 55 | 00 25 80       | 03       | A8      |  |

表 **7 RFC2217** 功能协议

串口参数位 bit 含义:

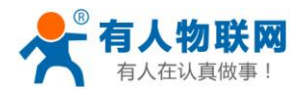

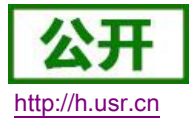

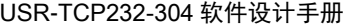

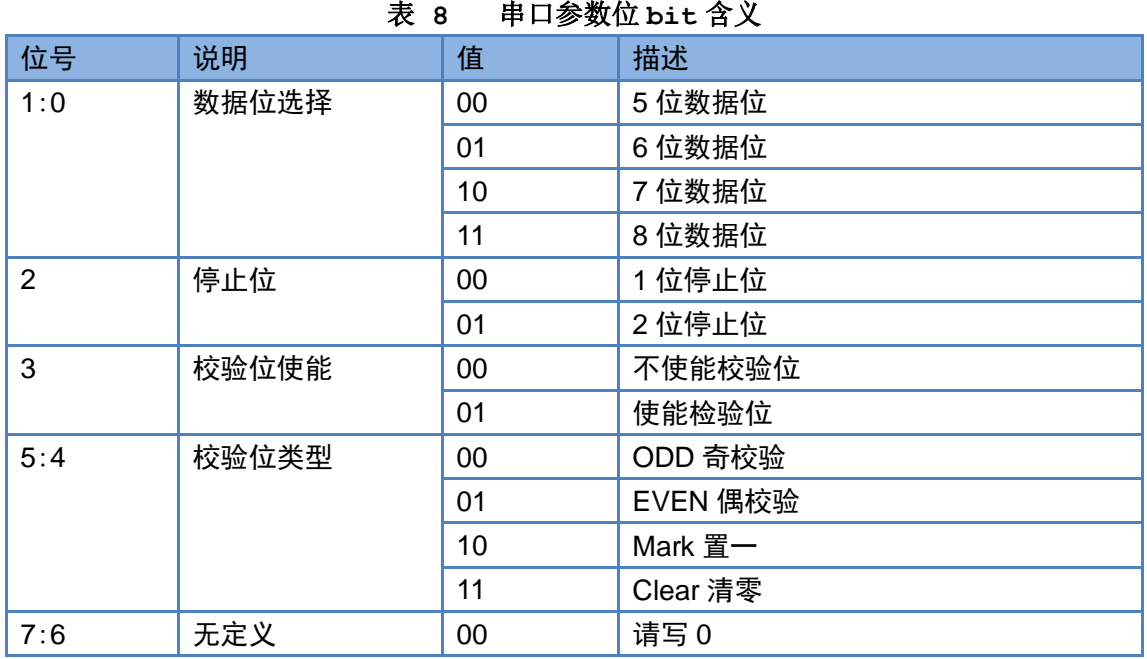

- 4) 使用注意事项:
	- ① 当使用 RFC2217 时,点击设置软件的 RFC2217 始能,打开 RFC2217 功能。
	- ② 当需要串口参数改变时,发送 RFC2217 包,304 接收到网络传输的 RFC2217 指令后,修改 304 的串 口参数,不透传 RFC2217 指令。
- 5) 应用举例:

协议命令:

55AA5501C2008346 设置串口参数为 115200 N,8,1

55AA550025808328 设置串口参数为 9600 N,8,1

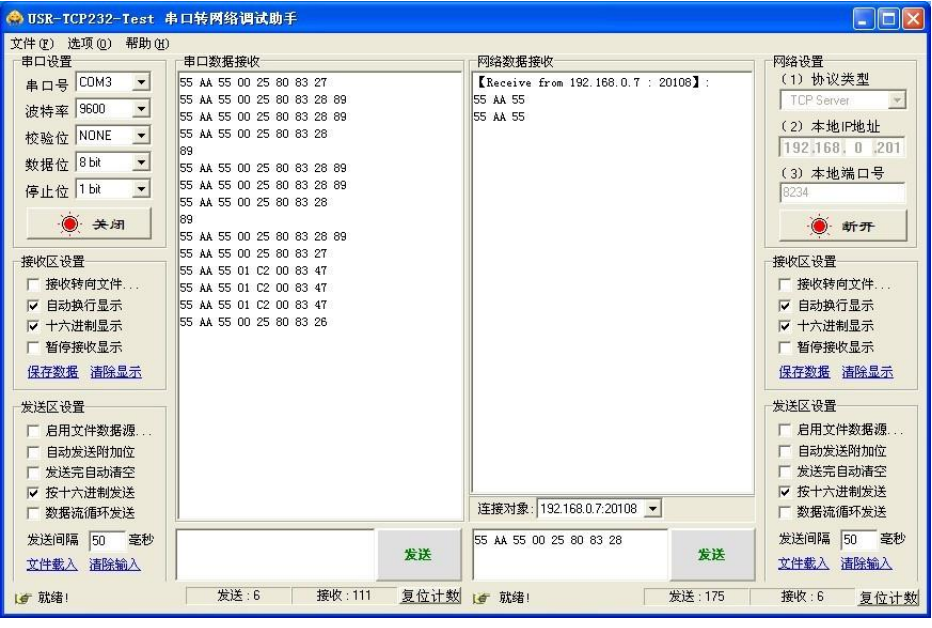

图 26. RFC2217 功能示例

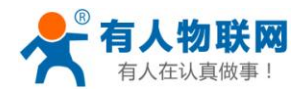

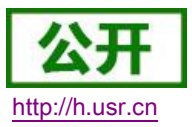

# <span id="page-23-0"></span>2.5. 特色功能

# <span id="page-23-1"></span>2.5.1. 心跳包功能

在网络透传模式下,用户可以选择让 302 发送心跳包。心跳包可以向网络服务器端发送,也可以向串口设 备端发送,不可同时进行。

向网络端发送主要目的是为了连接的维持,保证连接可靠,杜绝死链接。仅在 TCP Client 和 UDP Client 模式下生效。当网口有数据发送时,网络心跳包停止。

在服务器向设备发送固定查询指令的应用中,为了减少通信流量,用户可以选择,用向串口设备端发送心 跳包(查询指令),来代替从服务器发送查询指令。当串口有数据发出时,串口心跳包不停止。

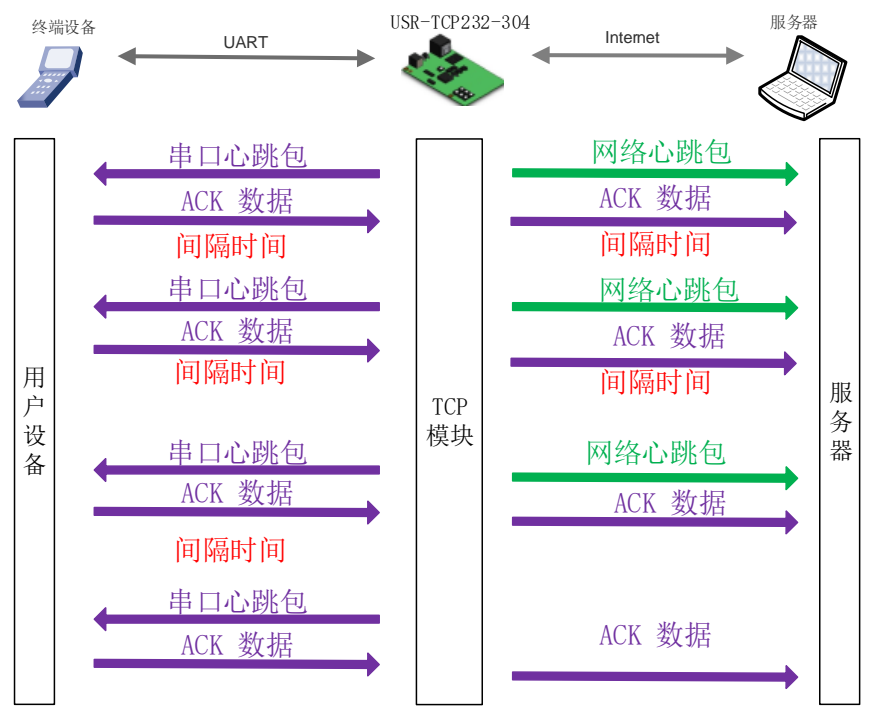

#### 图 27. 心跳包功能示意图

心跳包功能默认关闭。通过网页进行设置,设置界面如下:

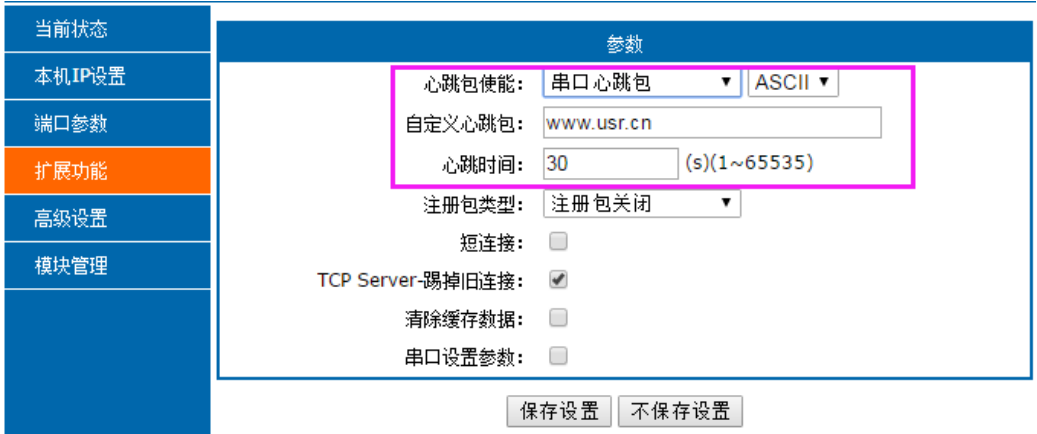

#### 图 28. 心跳包功能

# <span id="page-23-2"></span>2.5.2. 自定义注册包

注册包分为三种:透传云,MAC 做注册包,自定义注册包,其中透传云单独设置,将在下一节介绍。本节

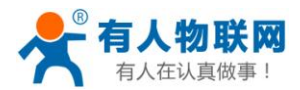

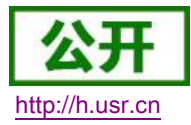

主要介绍 MAC 做注册包和自定义注册包。

MAC 做注册包和自定义注册包分别包括: 建立连接发送注册包、数据携带注册包、全注册(即两种都执行), 其中自定义注册包内容可根据客户需求任意更改,最长 40 字节, 支持十六进制输入。MAC 做注册包默认十六进 制 MAC,可通过自定义 MAC 功能修改 MAC 地址。

建立连接发送注册包:连接建立后,立即发送注册包,主要目的是为了让服务器能够识别数据来源设备, 或作为获取服务器功能授权的密码。

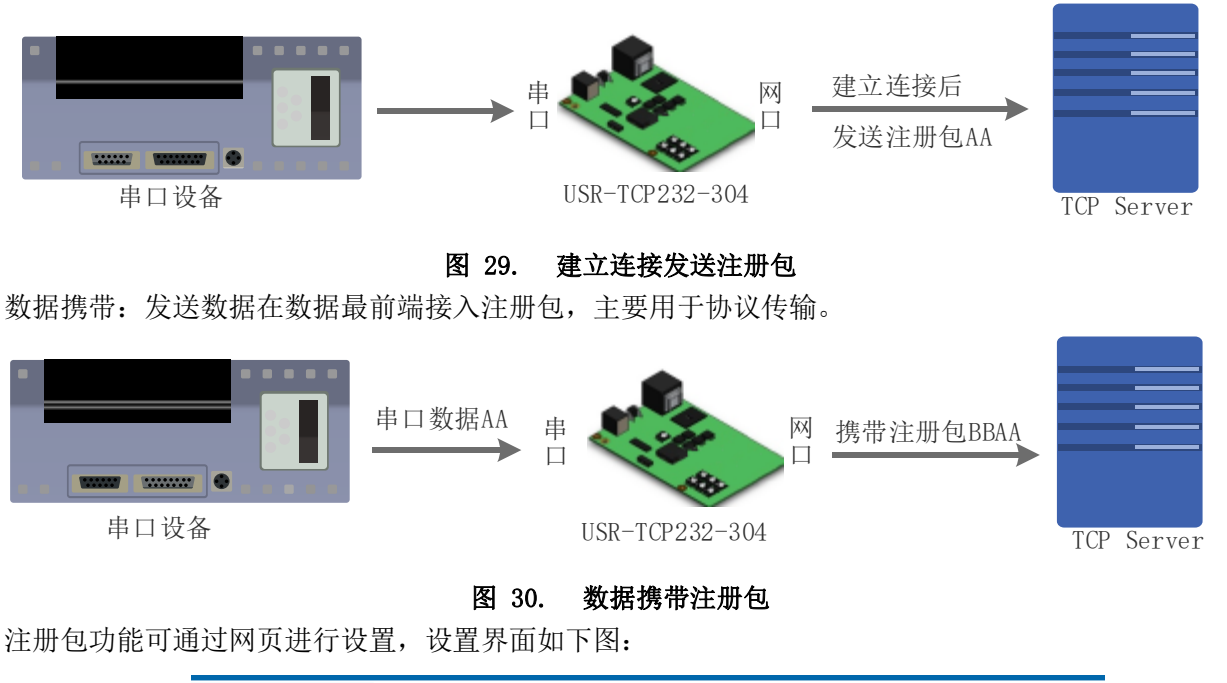

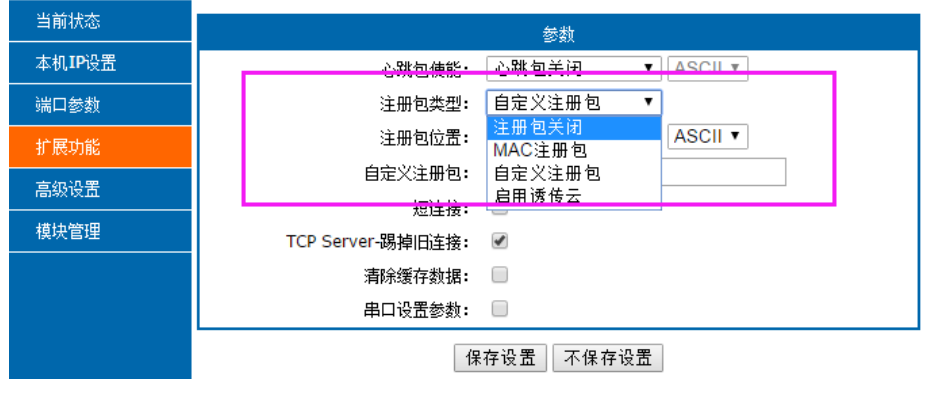

### 图 31. 注册包功能

# <span id="page-24-0"></span>2.5.3. 透传云功能

有人透传云主要是为解决设备与设备、设备与上位机(Android、IOS、PC)之间相互通信而开放的平台。 透传云主要用来透传数据,接入设备几乎不需做修改便可接入实现远程透传数据。透传云适用于远程监控、物 联网、车联网、智能家居等领域,因此 USR-TCP232-304 接入透传云功能。透传云的设备编号和密码需要去透传 云官网申请。关于透传云的相关信息请浏览 [cloud.usr.cn 获](http://cloud.usr.cn/)取更多资料。

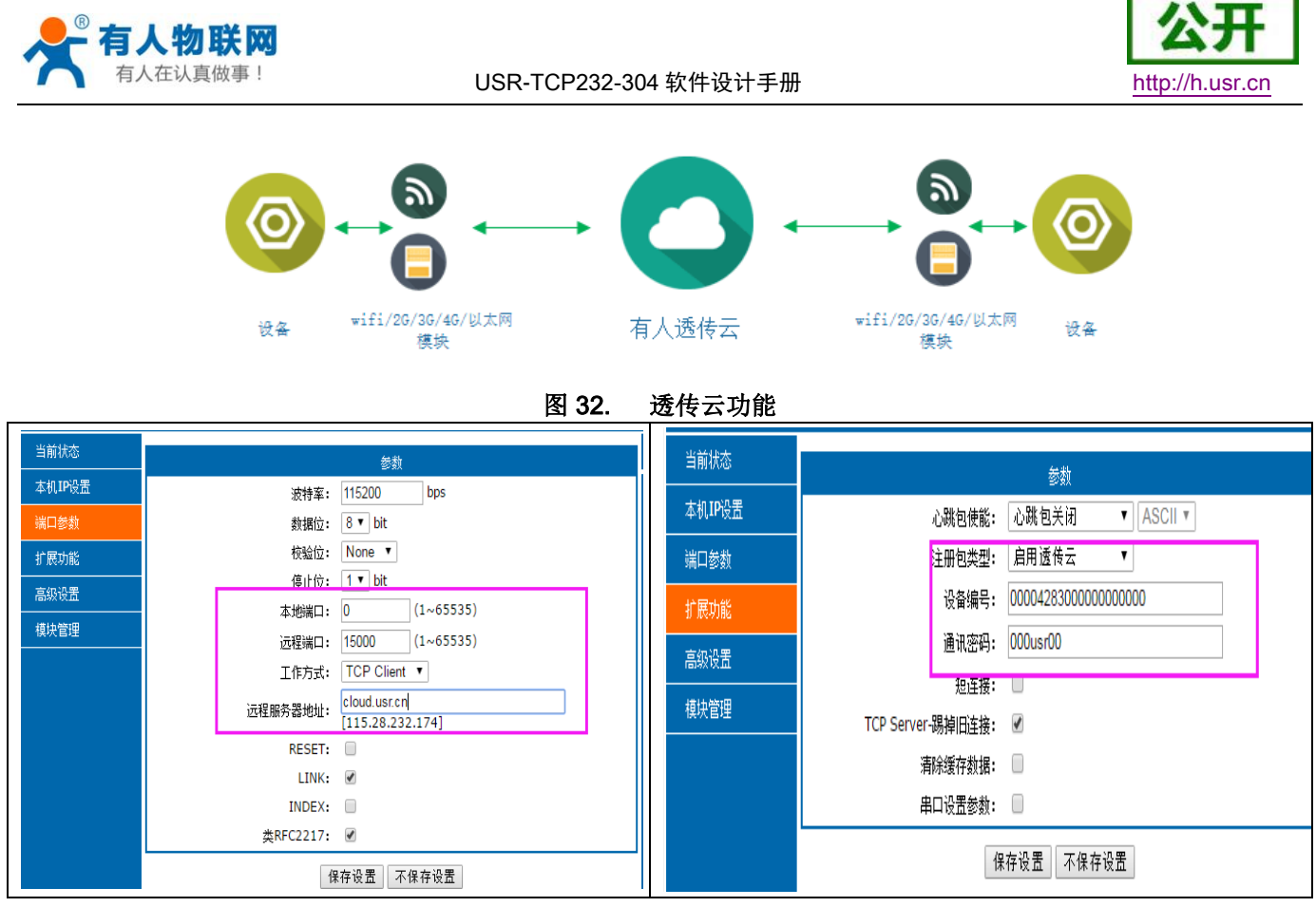

图 33. 透传云功能设置

# <span id="page-25-0"></span>**2.5.4.** 自定义网页功能

304 支持自定义网页功能,通过自定义网页,客户可以把自己的网页代码(比如修改 logo 或者名称)升级 到 304 中。更加方便客户使用。我们在官网准备好网页升级包,其中包括两种网页代码(304 默认的网页代码 和 304 中性网页代码)、网页升级工具,可供客户下载使用。

| €<br>M0服务器自定义网页升级包.rar   WinRAR (离购买许可只剩 15 天了)                                    |                                              |                   |                  | x<br>▣<br>$\Box$ |
|------------------------------------------------------------------------------------|----------------------------------------------|-------------------|------------------|------------------|
| 文件(F)<br>选项(N)<br>工具(S)<br>收藏夹(O)<br>帮助(H)<br>命令(C)                                |                                              |                   |                  |                  |
| <b>RAN</b><br>가<br><b>AA</b><br>F<br>OO<br>添加<br>向导<br>删除<br>测试<br>解压到<br>查找<br>查看 | 编<br>$\Rightarrow$<br>İΪ<br>信息<br>注释<br>扫描病毒 | 40<br>保护<br>自解压格式 |                  |                  |
| $\bullet$                                                                          |                                              |                   |                  |                  |
| 名称                                                                                 | 压缩后大小<br>大小                                  | 类型                | 修改时间             | CRC32            |
|                                                                                    |                                              | 本地磁盘              |                  |                  |
| M0_webpage_server_V4015                                                            |                                              | 文件夹               | 2016-09-21 10:06 |                  |
| M0_webpage_server_neutral_V4015                                                    |                                              | 文件夹               | 2016-09-21 10:10 |                  |
| UpgradeHtml.exe                                                                    | 576,000<br>205,222                           | 应用程序              | 2016-07-25 11:57 | C8229144         |
| 总计 2 文件夹 和 576,000 字节(1 个文件)<br>$\Box$                                             |                                              |                   |                  |                  |

图 34. 自定义网页升级包

实现自定义网页的步骤:

- 1. 下载在自定义网页所需的软件。连接: http://www.usr.cn/Download/456.html 。
- 2. 修改网页代码后,打开"UpgradeHtml.exe", Destination IP 设置为 304 的 IP 地址,最终的网页文 件名必须为"fs",产品选择"M0",确认好之后点击"Upgrade"即可升级

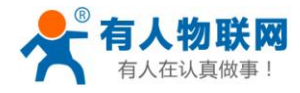

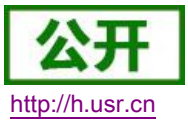

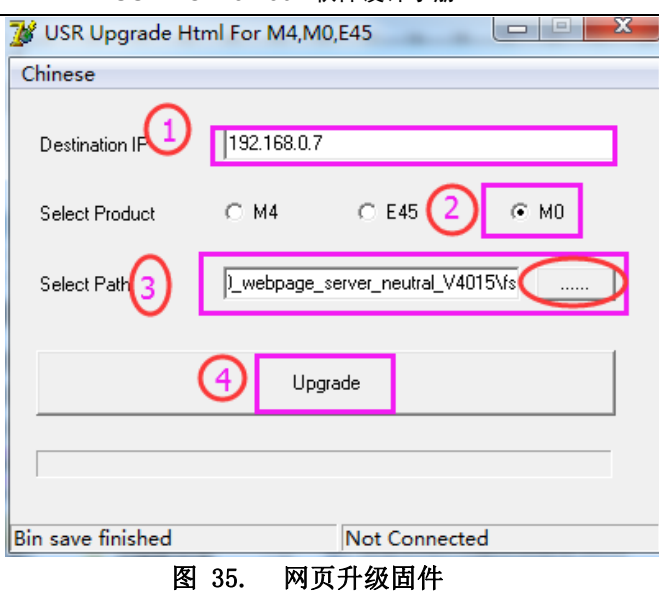

# <span id="page-26-0"></span>2.5.5. 自定义 MAC

304 出厂烧写全球唯一 MAC,统一为 D8B04C 开头。用户可以通过网页查看 304 的 MAC。若客户有特殊需求, 可以通过网页设置临时 MAC, 不可设置为全 F, 恢复出厂设置后, 默认出厂 MAC。

下图为自定义 MAC 地址设置界面:

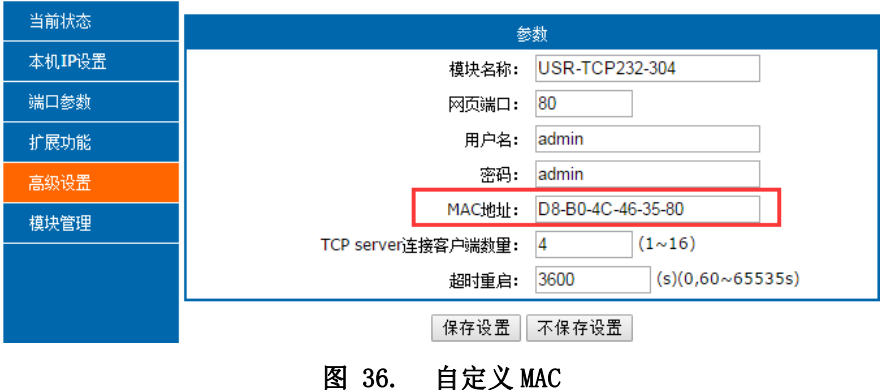

# <span id="page-26-1"></span>2.5.6. Link 功能

Link 引脚为 304 服务器建立通讯连接的状态指示引脚,建立通讯连接时,此管脚会输出低电平,无连接建 立则输出高电平。当 304 服务器处于 TCP 模式时, 建立通讯连接后, Link 引脚会自动拉低, 否则处于拉高状态。 当 304 服务器处于 UDP 模式时, Link 引脚一直处于拉低状态。USR-TCP232-304 产品中 "Link"备用引脚, 可 作 Link 指示。

注意:因为 Link 引脚未接出外壳,因此该功能只能在 304 服务器的 PCBA 上才能使用。

# <span id="page-26-2"></span>2.5.7. Index 功能

USR-TCP232-304 作为 TCP Server 时,最多可以同时建立 16 个连接,连接最大值可在 1-16 范围内任意设 置。我们以默认最大值 16 个为例。Server 同时向 16 个 Client 发送数据或 Server 接收 Client 数据时不能区 分数据来源,Index 功能可以实现发送与接收数据时对数据源的选择。该功能可通过设置软件和网页进行设置。

启用 Index 功能, 通讯数据前会显示对应 Client 端设备号, 具体参数介绍如下:

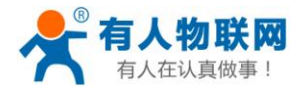

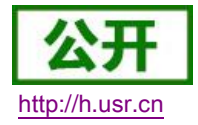

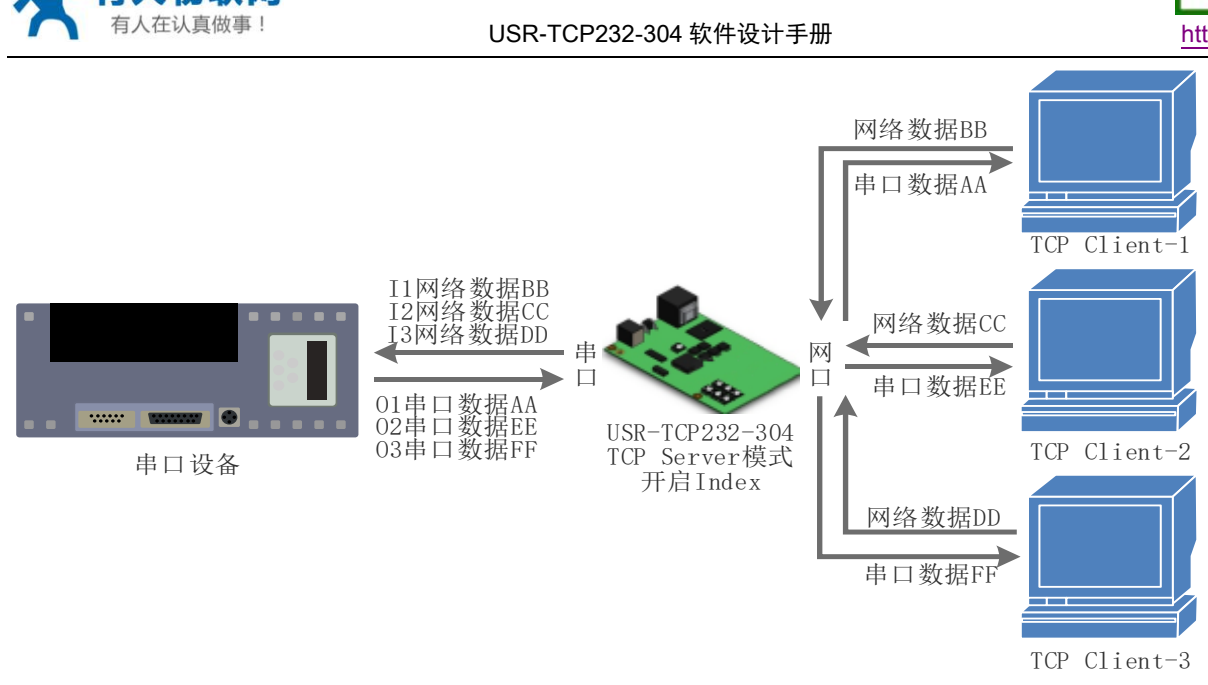

#### 图 37. Index 功能示意图

- 1. 服务器 Server 端收到数据后, 通过服务器串口向用户 MCU 输出 'I' 'N' data ……, I 表示接收, N 表示是哪一个 Index 来的数据。N 的范围从十六进制"31"到"40"。
- $2.$  用户 MCU 通过服务器的串口写入,'O''N' data……, O 表示输出, N 表示用哪一个 Index 来发送数据, 304 服务器将串口收到的数据传给网络客户端(注意 O 指的是 ascii 码的字符'O',N 指的也是字符'N', 比如'1','2'等)。
- 3. 新 TCP 连接接入时,304 服务器串口向用户 MCU 传入'C' 'N' 'M',表示当前第 N 条连接接入,共有连 接 M 条。
- 4. 当连接数已经有 16 个,还有新连接请求时向 MCU 传入 'F' 'F' 。
- 5. 连接断开时, 304 服务器串口向用户 MCU 发送'D' 'N' 'M', N 表示原来第几条连接删除, 剩余 M 条连 接。

数据传输如下图所示:

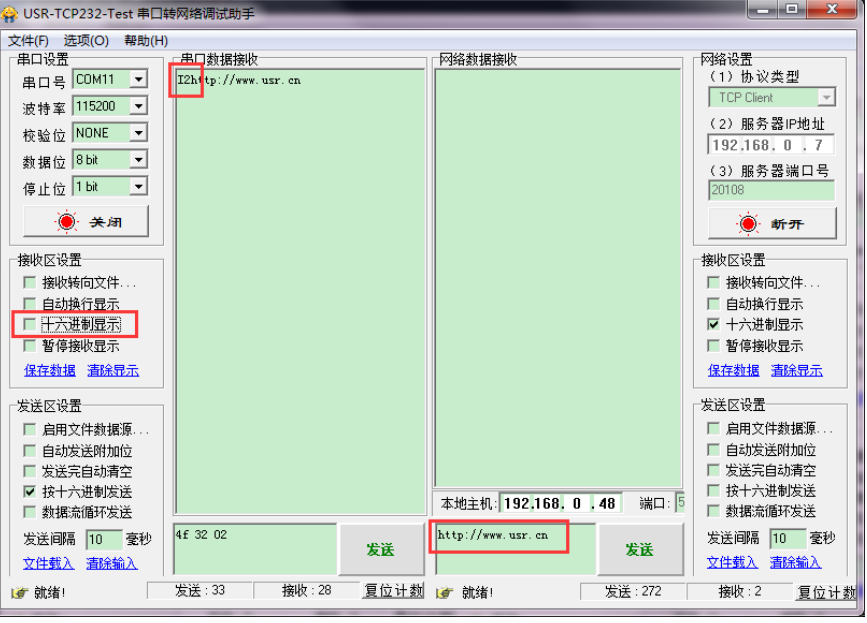

图 38. Index 功能数据传输示例图

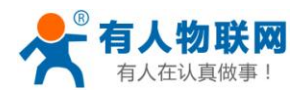

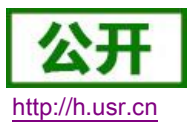

# <span id="page-28-0"></span>2.5.8. 自定义 Client 连接数

USR-TCP232-304 做 TCP Server 时, 能够连接 Client 的数量为最多 16 个, 默认值为 4 个, 最大值可根据 客户需求自行设置,方便客户使用。当连接 Client 的数量超过 4 个时,收发同时进行的情况下,总体数据流量 需控制在 2.5KB/s 以内(即每条连接每秒发送信息不超过 200 个字节)。

当 Client 连接数量大于用户设定的最大值时,默认新连接会替换掉旧连接,也可设置为新连接不能踢掉旧 连接。通过网页设置示意图如下。

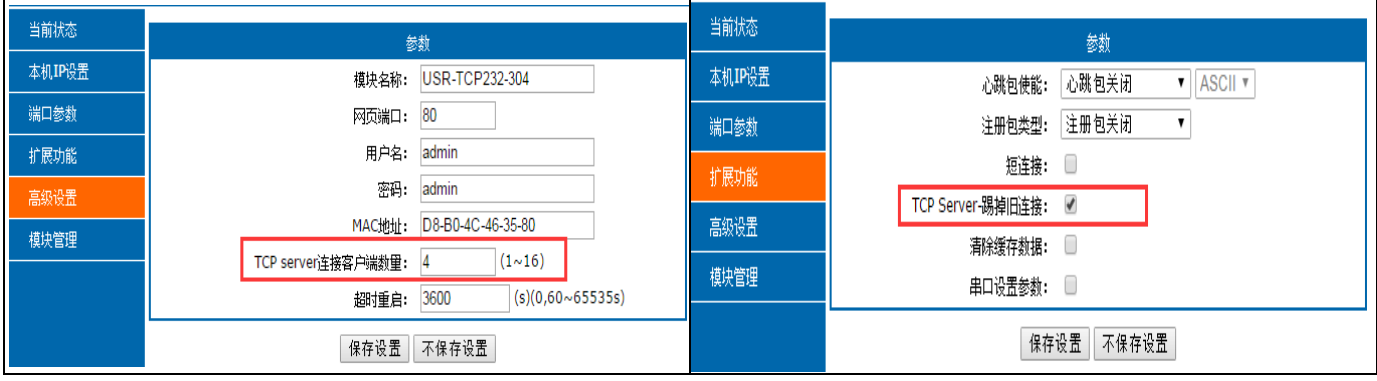

图 39. TCP Server 连接 Client 最大值

# <span id="page-28-1"></span>2.5.9. 短连接

TCP 短连接的使用主要是为了节省服务器资源,一般应用于多点对一点的场景。使用短连接,可以保证存 在的连接都是有用的连接,不需要额外的控制手段进行筛选。

TCP 短连接功能应用于 TCP Client 模式下,开启短连接功能后,发送信息,如果在设定的时间内串口或网 口再无数据接收,将会自动断开连接。

短连接功能默认关闭,断开时间可在功能开启后设置,设置范围为 2~255s,默认为 3s。设置示意图如下:

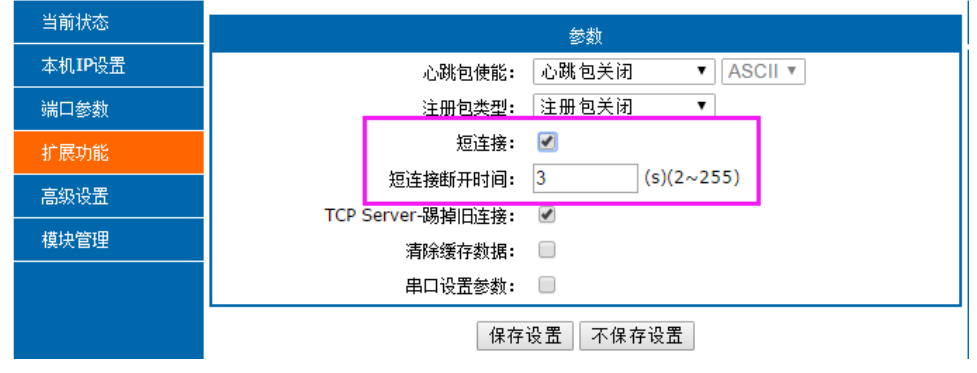

图 40. 短连接设置图示

# <span id="page-28-2"></span>1.1.1. 清除缓存数据

当 TCP 连接未建立时, 串口接收的数据将会被放在缓存区, 304 串口接收缓存是 2Kbyte, 当 TCP 连接建立 后,串口缓存数据可以根据客户需求设置是否清理。

该功能默认为不清理。Httpd Client 模式下或者 TCP Client 模式下开启短连接功能时,清除缓存数据功 能失效。设置示意图如下:

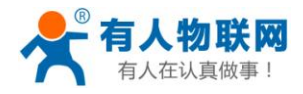

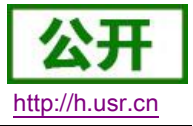

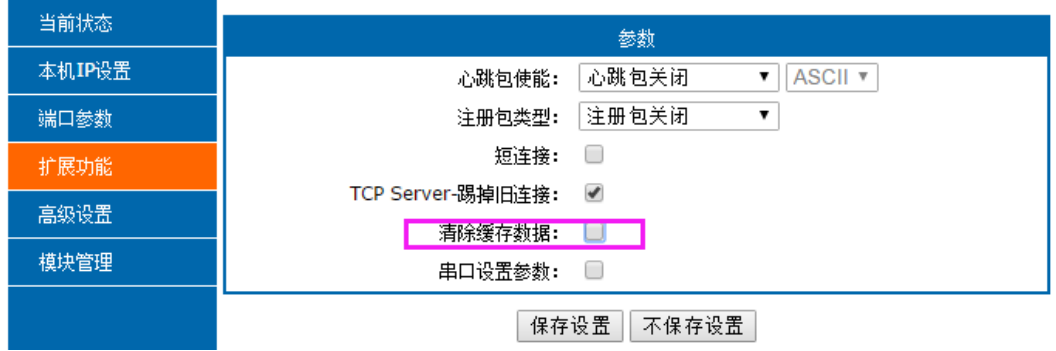

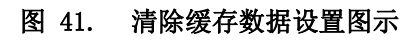

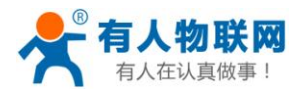

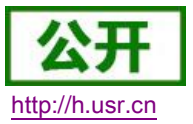

# <span id="page-30-0"></span>3. 设置协议

304 设置协议分为网络设置协议和串口设置协议,通过设置协议,用户可以开发配套设置软件,也可以使 用有人自带的设置软件。

# <span id="page-30-1"></span>3.1. 网络设置协议

在网络配置上,我们设置了专门的配置协议,为了方便跨网段进行配置,所有通讯协议的操作均采用 UDP 广播方式完成,排列方式均为低位在前。网络配置时, UDP 通信必须保证目标端口号 1500, 本地端口号随机, 所有通信协议均为 UDP 广播。

# <span id="page-30-2"></span>3.1.1. 网络设置参数的流程

1. 建立 Socket:

建立一个 UDP Socket, 目标 IP 为 255.255.255.255, 目标端口: 1500, 排列方式均为**低位在前**。

- 2. 发生设置指令的流程为:
	- ① 网络端发送搜索命令
	- ② 304 返回 IP 地址和 MAC,设备名称,版本号
	- ③ 网络端读取 304 返回参数
	- ④ 根据 MAC 地址和已知的用户名和密码以及要设置的参数(不需要修改的保持原样)组成设置指令
	- ⑤ 发送设置指令 和重启
	- ⑥ 304 返回设置正确
	- ⑦ 发生重启指令
	- ⑧ 304 返回设置正确(或错误)

# <span id="page-30-3"></span>3.1.2. 网络设置指令内容

网络设置协议命令主要是指上位机通过网络发送命令,从而修改模块或服务器参数的协议指令

# <span id="page-30-4"></span>3.1.2.1命令查询表

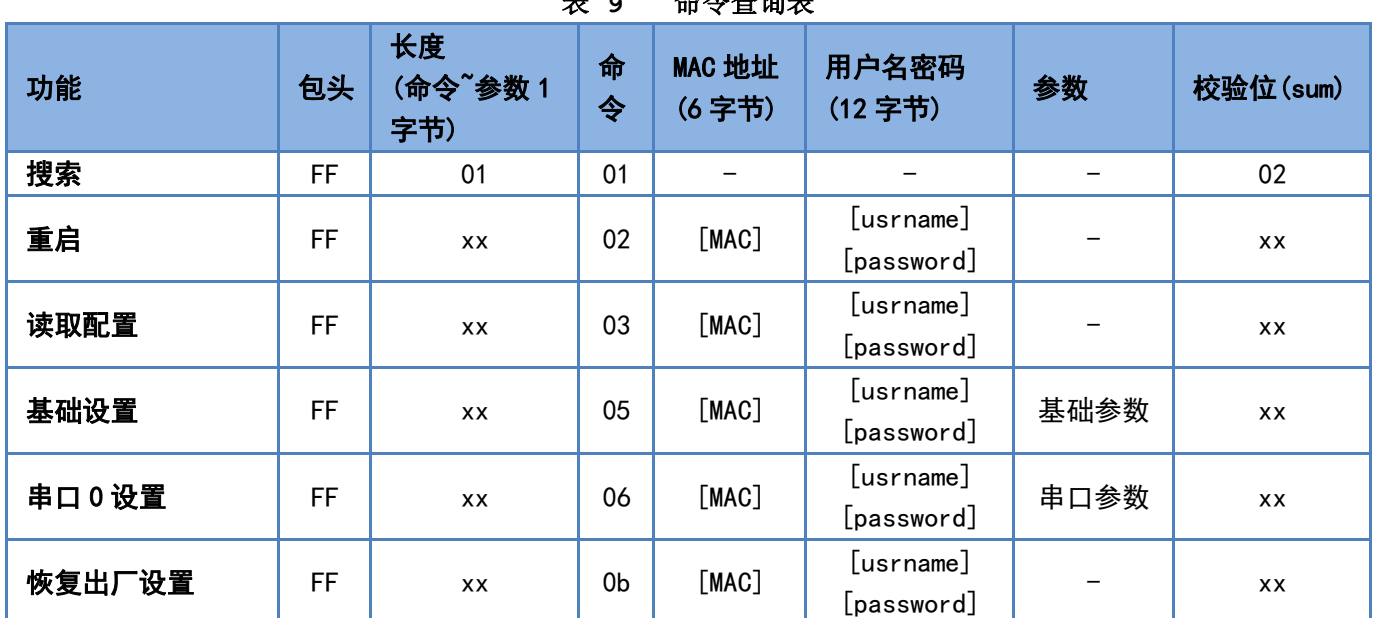

表 **9** 命令查询表

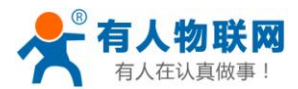

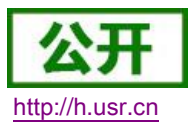

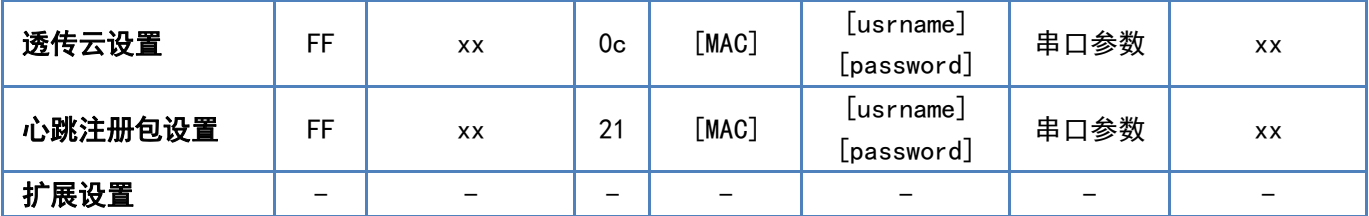

为了确保命令的准确性,我们的协议中设置了发送命令的算法和校验方法:校验方法为和校验,从长度字 节(包含长度)开始,加到校验位之前(不包含校验)为止,相加的和为校验值,只保留低字节。

## <span id="page-31-0"></span>3.1.2.2搜索指令

搜索命令固定为: FF 01 01 02, 和校验 02 = 01 + 01。

## <span id="page-31-1"></span>3.1.2.3重新启动指令:

发送(22 字节)FF 13 02 00 71 77 7c 42 2F 61 64 6d 69 6e 00 61 64 6d 69 6e 00 Fc, 和校验: Fc = 13 + 02 + ... + 6E + 00,第 4 位到第 9 位是 304 的 MAC 地址,校验位前的最后的 12 个字节为 304 的用户名与密 码,均为 6 字节,不足,补 0。(用户名和密码的最后一位必须置零,下面类同,不再做详细解释)

## <span id="page-31-2"></span>3.1.2.4读取配置指令:

发送(22 字节):FF 13 03 00 71 77 7c 42 2F 61 64 6d 69 6e 00 61 64 6d 69 6e 00 Fd,和校验:Fd = 13 + 03 + 00 + ... + 6E + 00, 第 4 位到第 9 位是 304 的 MAC 地址,校验位前的最后的 12 个字节为 304 的用 户名与密码,均为6字节,不足,补0。

### <span id="page-31-3"></span>3.1.2.5基础参数配置指令:

基础设置指令共包括 67 个基础参数。为更好设置使用,特举例如下:发送: FF 56 05 00 71 77 7c 42 2F 61 64 6d 69 6e 00 61 64 6d 69 6e 00 95 63 03 00 00 00 50 00 00 07 00 a8 c0 c9 00 a8 c0 00 FF FF FF 55 6c 6c 2d 66 32 00 00 00 00 00 00 00 00 00 00 61 64 6d 69 6e 00 61 64 6d 69 6e 00 00 01 00 00 00 00 00 00 00 00 00 00 00 00 00 00 00 00 04,校验字节仍为和校验算法:04 = 56 + 05 + 00+ ... + 01; 第 4 位到第 9 位是 304 的 MAC 地址,10 位到 22 位是用户名 + 密码,后面的字节就是固定长度的基础配置参数, 最后一个字节为和校验字节。

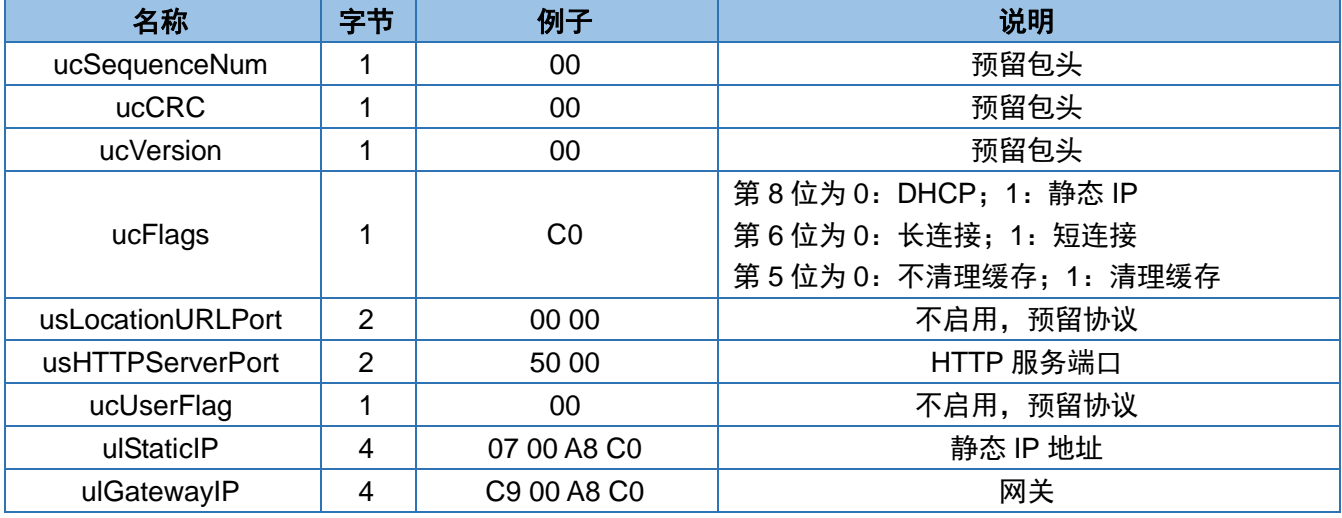

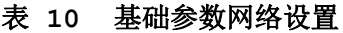

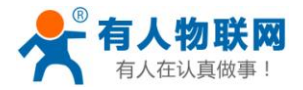

USR-TCP232-304 软件设计手册 http://h.usr.cn

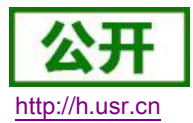

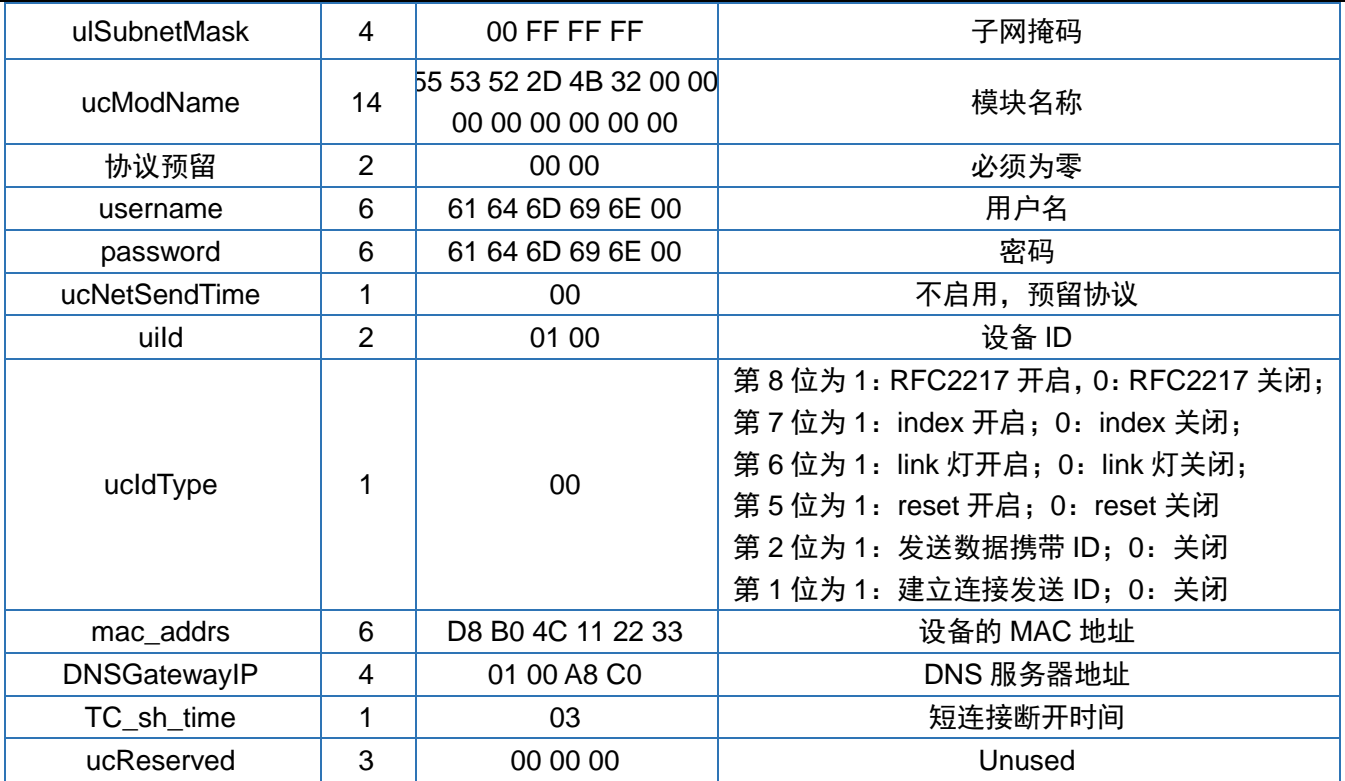

# <span id="page-32-0"></span>3.1.2.6串口参数配置指令:

用来配置网口及串口的众多参数,共有 63 个字节,因此这条命令的重要性不言而喻。下面举例说明该命令 的使用:发送(63 字节):FF 52 06 00 71 77 7c 42 2F 61 64 6d 69 6e 00 61 64 6d 69 6e 00 00 c2 01 00 08 01 01 01 00 00 00 00 8c 4e 2a 20 31 39 32 2e 31 36 38 2e 30 2e 32 30 31 00 00 00 00 00 00 00 00 00 00 00 00 00 00 00 00 00 c9 00 a8c0 00 01 00 00 00 00 00 00 00 04 00 00 00 00 EF,校验字节算法: f0 = 52 + 06 + ... + 00;第 4 位到第 9 位是 304 的 MAC 地址,10 位到 22 位是用户名 + 密码,随后的是端 口参数 + 1 字节和校验位。

| 名称                 | 字节 | 例子                   | 说明                                        |  |
|--------------------|----|----------------------|-------------------------------------------|--|
| ulBaudRate         | 4  | 00 C2 01 00          | 串口波特率                                     |  |
| ucDataSize         | 1  | 08                   | 串口数据位(0X05/0x06/0x07/0x08)                |  |
| ucParity           | 1  | 01                   | 串口校验位                                     |  |
|                    |    |                      | 1: no, 2: odd, 3: even, 4: mark, 5: space |  |
| ucStopBits         | 1  | 01                   | 串口停止位(0x01/0x02)                          |  |
| ucFlowControl      | 1  | 00                   | 不启用,预留协议                                  |  |
| ulTelnetTimeout    | 4  | 00 00 00 00          | 不启用,预留协议                                  |  |
| usTelnetLocalPort  | 2  | 8C 4E                | 本地端口                                      |  |
| usTelnetRemotePort | 2  | 2a 20                | 远程端口                                      |  |
|                    | 30 | 31 39 32 2E 31 36 38 |                                           |  |
|                    |    | 2E 30 2E 31 00 00 00 | IP 地址或域名都以 ASCII 码发送, 例子为:                |  |
| uiTelnetURL        |    | 00 00 00 00 00 00 00 | 192.168.0.201 (目标 IP 设置)                  |  |
|                    |    | 00 00 00 00 00 00 00 |                                           |  |
|                    |    | 00 00                |                                           |  |

表 **11** 串口参数网络设置

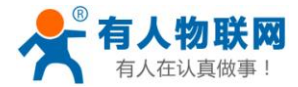

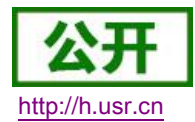

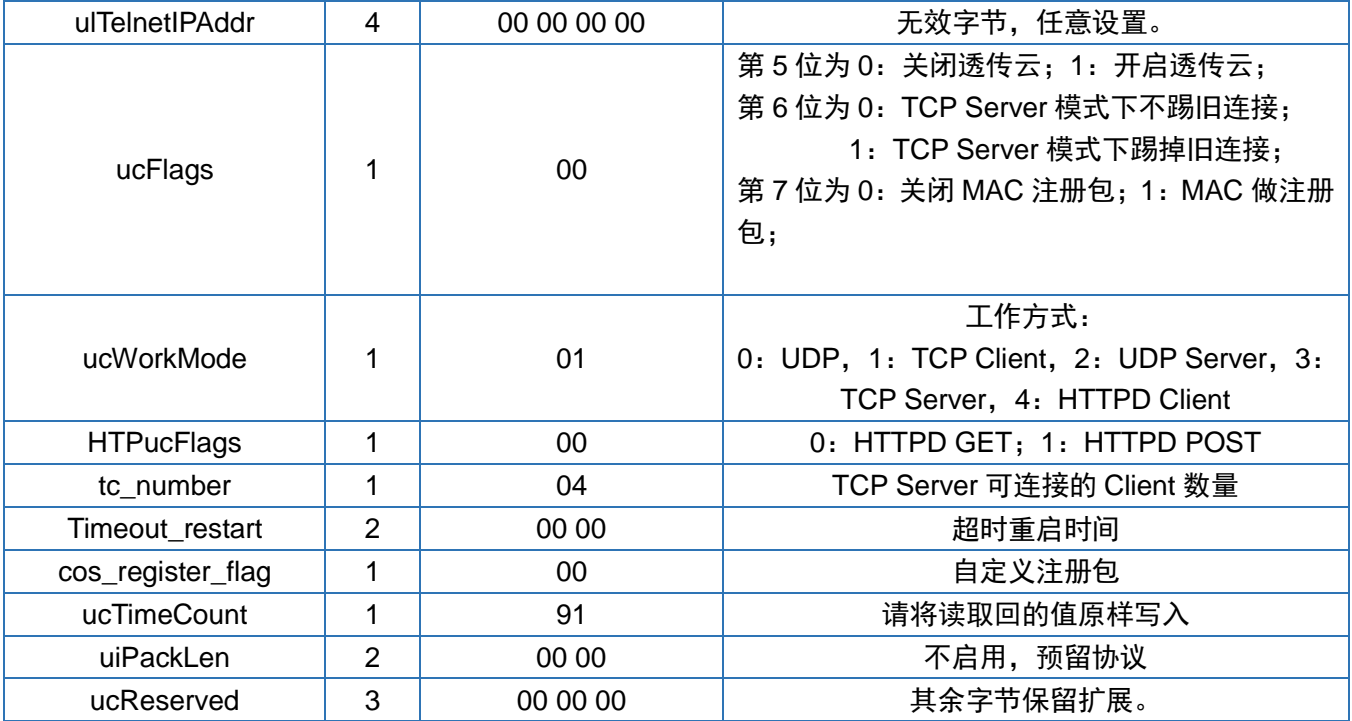

# <span id="page-33-0"></span>3.1.2.7恢复出厂设置命令:

发送: FF 13 0b 00 71 77 7c 42 2F 61 64 6d 69 6e 00 61 64 6d 69 6e 00 07;和校验: 07 = 13 + 0b+ ...  $+ 6E + 00;$ 

第 4 位到第 9 位是 304 的 MAC 地址,第 10 位到 21 位是 304 用户名和用户密码,均为 6 字节,不足,补 0。

## <span id="page-33-1"></span>3.1.2.8透传云功能设置命令:

发送:FF 13 0c 00 71 77 7c 42 2F 61 64 6d 69 6e 00 61 64 6d 69 6e 00 00 00 00 00 00 00 00 00 00 00 00 00 00 00 00 00 00 00 00 00 00 00 00 00 00 00 00 00 08;

和校验:  $07 = 13 + 0c + ... + 6E + 00+. . . +00;$ 

第 4 位到第 9 位是 304 的 MAC 地址,第 10 位到 21 位是 304 用户名和用户密码,均为 6 字节,不足,补 0, 后面部分分别为设备的透传云 ID 和密码,最后一位为校验位。

## <span id="page-33-2"></span>3.1.2.9心跳注册包功能:

发送:FF 68 21 D8 B0 4C 44 85 13 61 64 6D 69 6E 00 61 64 6D 69 6E 00 04 1E 00 0A 0A 77 77 77 2E 75 73 72 2E 63 6E 00 00 00 00 00 00 00 00 00 00 00 00 00 00 00 00 00 00 00 00 00 00 00 00 00 00 00 00 00 00 77 77 77 2E 75 73 72 2E 63 6E 00 00 00 00 00 00 00 00 00 00 00 00 00 00 00 00 00 00 00 00 00 00 00 00 00 00 00 00 00 00 59;

和校验:  $59 = 68 + 21 + ... + 6E + 00 + ... +00;$ 

第 4 位到第 9 位是 304 的 MAC 地址,第 10 位到 21 位是 304 用户名和用户密码,均为 6 字节,不足,补 0, 后面分别为心跳包和注册包发送方向,心跳时间,心跳包长度,注册包长度,心跳包,注册包,心跳包和注册 包均 40 位,不足补 0,最后一位为校验位。

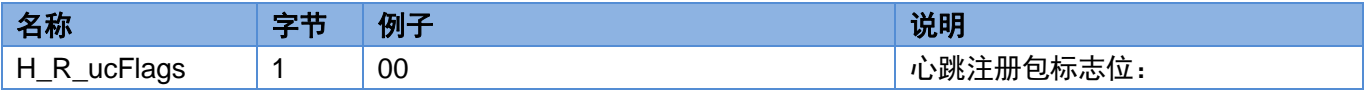

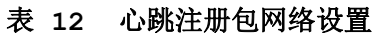

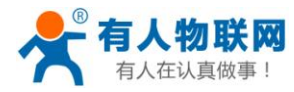

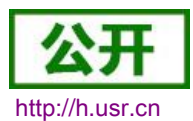

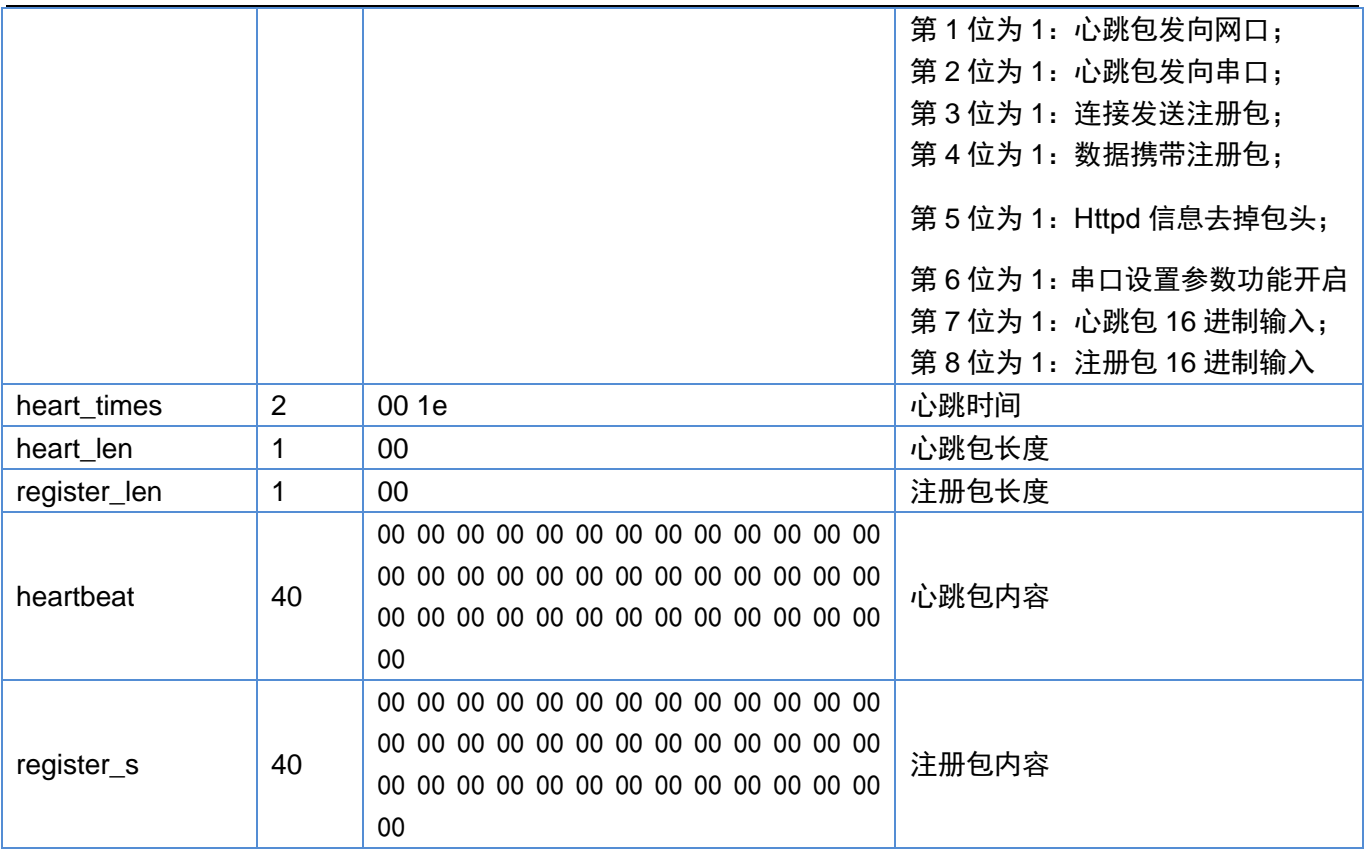

# <span id="page-34-0"></span>3.1.3. 网络回送命令

# <span id="page-34-1"></span>3.1.3.1搜索指令返回结果

搜索指令的返回结果(36字节): FF 24 01 00 00 c0 a8 00 07 00 71 77 7c 42 2F 01 0c 00 00 55 53 52 2d 4b 32 00 00 00 00 00 00 00 00 00 00 F2,

校验方法为减和校验,校验位初始值为 0x00,依次减去每个字节, 算法如下: F2 = 00 - FF - 24 - 01 -00 - 4B - ... - 32 - 00- $\cdots$ -00.

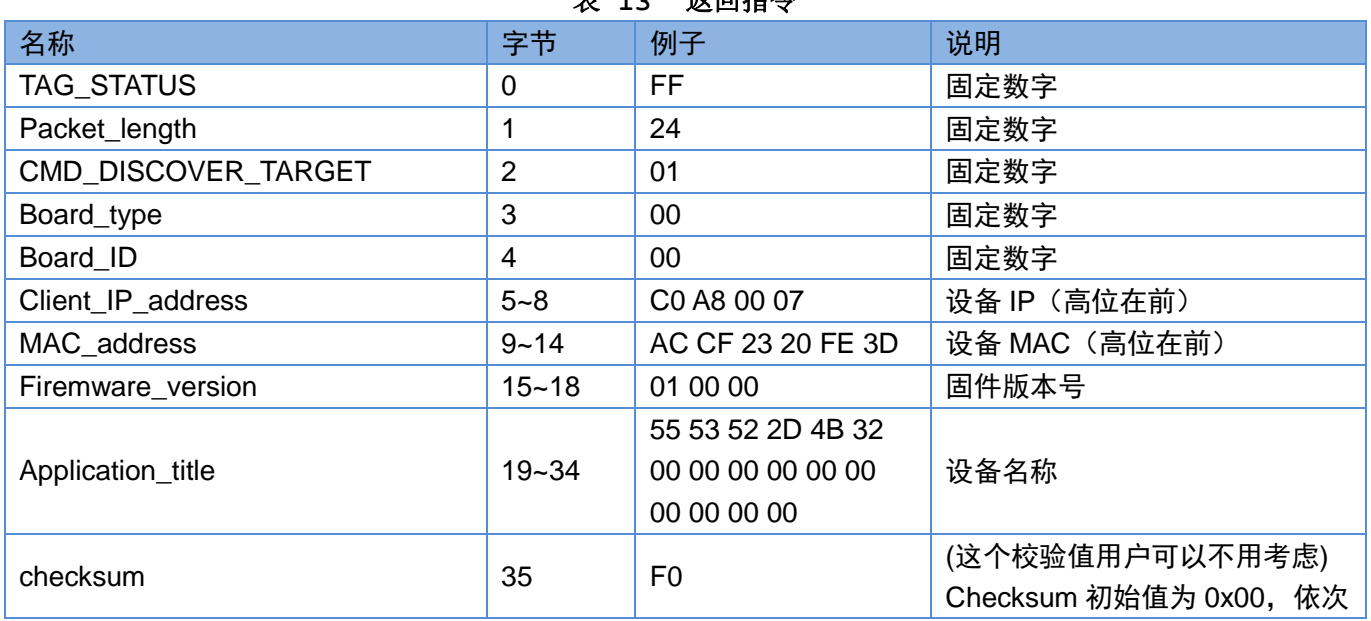

表 **13** 返回指令

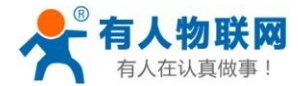

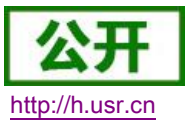

减去 TAG STATUS 字节, 一直往 后,直到数据部分的最后一个字 节为止,最后的结果为 checksum

## <span id="page-35-0"></span>3.1.3.2重新启动指令返回结果

回应(4 字节):FF 01 02 4B 如果用户密码正确 4B = 'K' FF 01 02 50 用户名密码错误 50 ='P'

#### <span id="page-35-1"></span>3.1.3.3读取命令的返回结果

返回的是 304 的所有参数,一共是 567 字节,不带校验,没有协议,直接返回参数。读取方式参考"基 础参数表"和"串口参数表"以及透传云功能,心跳注册包功能和 Httpd Client 包头设置。分为四个包返 回,分别为 130 字节和 50 字节,85 字节,302 字节。

回应举例:95 63 03 00 00 00 50 00 00 07 00 A8 C0 01 00 A8 C0 00 FF FF FF 55 53 52 2D 54 43 50 32 33 32 2D 33 31 30 00 00 61 64 6D 69 6E 00 61 64 6D 69 6E 00 00 01 00 A4 AC CF 23 20 FE 10 00 00 00 00 00 00 00 00 80 25 00 00 08 01 01 01 00 00 00 00 8C 4E 2A 20 31 39 32 2E 31 36 38 2E 31 2E 31 33 33 00 00 00 00 00 00 00 00 00 00 00 00 00 00 00 00 00 85 01 A8 C0 00 01 00 00 00 00 00 00 00 00 00 00 00;

00 00 00 00 00 00 00 00 00 00 00 00 00 00 00 00 00 00 00 00 00 00 00 00 00 00 00 00 00 00 00 00 00 00 00 00 00 00 00 00 00 00 00 00 00 00 00 00 00 00

00 30 00 00 00 00 00 00 00 00 00 00 00 00 00 00 00 00 00 00 00 00 00 00 00 00 00 00 00 00 00 00 00 00 00 00 00 00 00 00 00 00 00 00 00 00 00 00 00 00 00 00 00 00 00 00 00 00 00 00 00 00 00 00 00 00 00 00 00 00 00 00 00 00 00 00 00 00 00 00 00;

07 2F 31 2E 70 68 70 3F 00 00 00 00 00 00 00 00 00 00 00 00 00 00 00 00 00 00 00 00 00 00 00 00 00 00 00 00 00 00 00 00 00 00 00 00 00 00 00 00 00 00 00 00 00 00 00 00 00 00 00 00 00 00 00 00 00 00 00 00 00 00 00 00 00 00 00 00 00 00 00 00 00 00 00 00 00 00 00 00 00 00 00 00 00 00 00 00 00 00 00 00 00 2A 55 73 65 72 5F 41 67 65 6E 74 3A 20 4D 6F 7A 69 6C 6C 61 2F 34 2E 30 0D 0A 43 6F 6E 6E 65 63 74 69 6F 6E 3A 20 63 6C 6F 73 65 00 00

密码错误回应: FF 01 03 50, 返回的数据是不带校验的。

#### <span id="page-35-2"></span>3.1.3.4基础参数设置指令的返回结果

设置正确返回: FF 01 05 4B 如果用户密码正确 4B = 'K'; FF 01 05 50 用户名密码错误 50 ='P'。

#### <span id="page-35-3"></span>3.1.3.5串口参数设置指令的返回结果

设置正确返回: FF 01 06 4B 如果用户密码正确 4B = 'K'; FF 01 06 50 用户名密码错误 50 ='P'。

#### <span id="page-35-4"></span>3.1.3.6透传云参数设置指令返回结果

设置正确返回: FF 01 06 4B 如果用户密码正确 4B = 'K'; FF 01 06 50 用户名密码错误 50 ='P'。

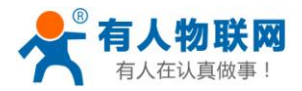

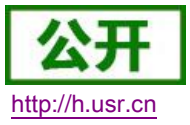

## <span id="page-36-0"></span>3.1.3.7心跳注册包参数设置指令返回结果

设置正确返回: FF 01 06 4B 如果用户密码正确 4B = 'K'; FF 01 06 50 用户名密码错误 50 ='P'。

## <span id="page-36-1"></span>3.1.3.8其他返回:

校验和错误: 返回 'E' + 正确的校验值; 正确执行:FF 01 CMD'K'; 用户名密码错误返回: FF 01 CMD 'P '; 其他错误返回: FF 01 CMD 'E' 。

# <span id="page-36-2"></span>3.1.4. 报文监听方法

如果想拿 304 实际抓取一些报文,可以使用如下方式:工具为设置软件 USR-M0, 如图:

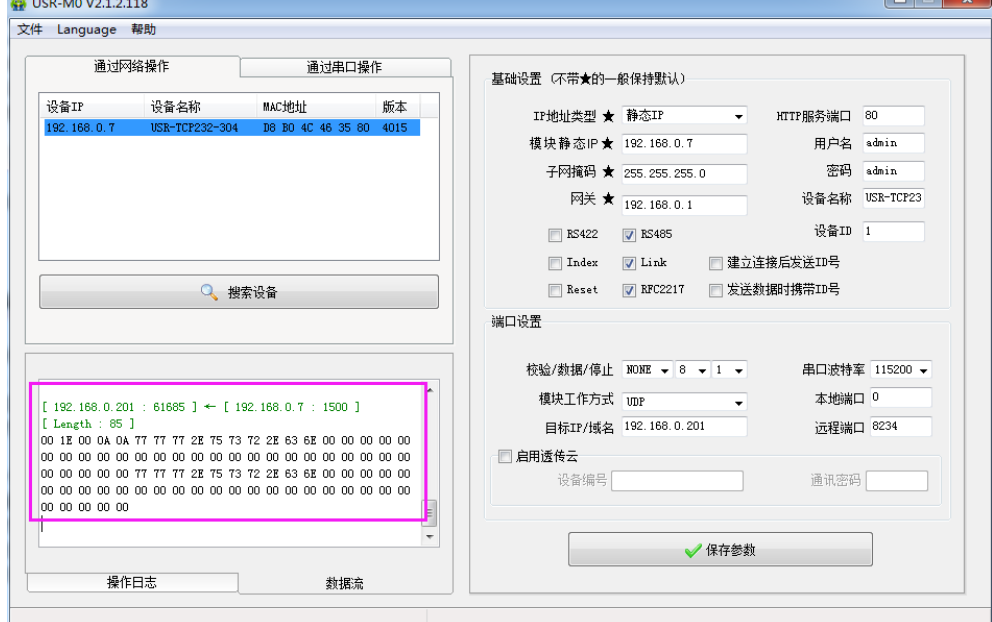

#### 图 42. 抓取报文示例

# <span id="page-36-3"></span>3.2. AT 指令概述

AT+指令是指,在命令模式下用户通过 UART 与模块进行命令传递的指令集,后面将详细讲解 AT+指令的使 用格式。

上电启动成功后,可以通过 UART 对模块进行设置。

模块的缺省 UART 口参数为: 波特率 115200、无校验、8 位数据位、1 位停止位。

### <说明>

AT 命令调试工具,UART 接口推荐使用 SecureCRT 软件工具或者有人专业 APP 应用程序。以下介绍均使用 UART 通信及 SecureCRT 工具演示。

从透传模式切换到命令模式需要以下两个步骤:

在 UART 上输入"+++", 模块在收到"+++"后会返回一个确认码"a";

在 UART 上输入确认码"a", 模块收到确认码后, 返回"+OK"确认, 进入命令模式;

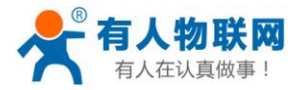

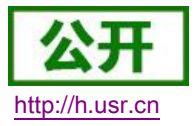

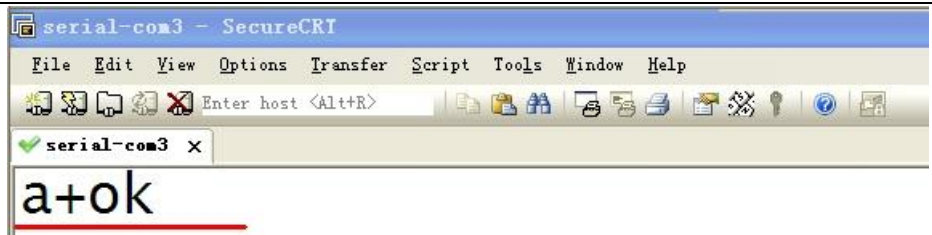

**<**说明**>** 在输入"+++"和确认码"a"时,没有回显,如上图所示。

输入"+++"和"a"需要在一定时间内完成,以减少正常工作时误进入命令模式的概率。具体要求如下:

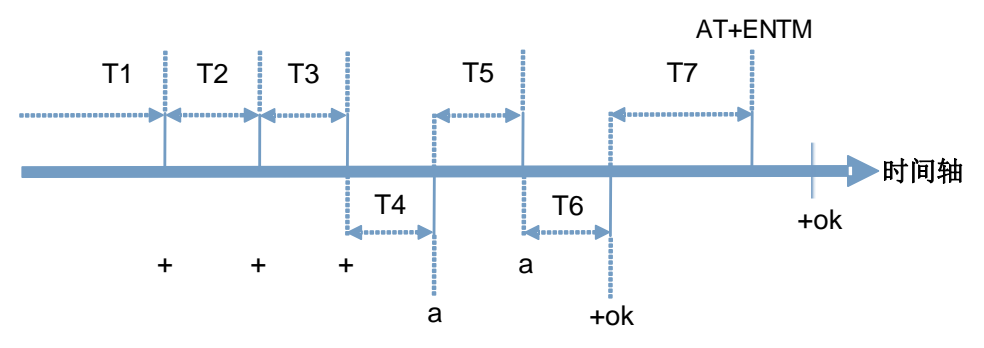

- 时间要求:
	- T1 > 串口打包间隔
	- T2 < 300ms
	- T3 < 300ms
	- $T5 < 3s$

从透传模式切换至临时指令模式的时序:

1. 串口设备给模块连续发送"+++",模块收到"+++"后,会给设备发送一个'a'。 在发送"+++"之 前的打包时间内不可发送任何数据。

- 2. 当设备接收'a'后, 必须在 3 秒内给模块发送一个'a'。
- 3. 模块在接收到'a'后,给设备发送"+OK",并进入"AT 指令模式"。
- 4. 设备接收到"+OK"后, 知道模块已进入"AT 指令模式", 可以向其发送 AT 指令。
- 从 AT 指令模式切换为网络透传的时序:
	- 1. 串口设备给模块发送指令"AT+ENTM"。
	- 2. 模块在接收到指令后,回显"+OK",并回到之前的工作模式。
- AT+指令可以直接通过 CRT 等串口调试程序进行输入,也可以通过编程输入。

AT+指令采用基于 ASCII 码的命令行,指令的格式如下:

格式说明

< >: 表示必须包含的部分

[ ]: 表示可选的部分

命令消息

 $AT+<>CD$ [op][para-1,para-2,para-3,para-4…] $<$ CR> $<$ LF>

AT+:命令消息前缀;

[op]:指令操作符,指定是参数设置或查询;

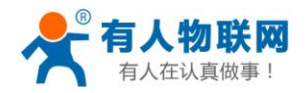

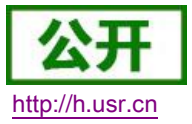

"=":表示参数设置 "NULL":表示查询 [para-n]:参数设置时的输入,如查询则不需要;

<CR>:结束符,回车,ASCII 码 0X0D;

<LF>: 换行符, ASCII 码 0x0a:

# <说明>: 如果用户没有关闭回显功能(AT+E), 则用户输入的命令会被模块发送回来, 结束符<CR>不 会返回。

响应消息

<CR><LF>+<RSP>[op] [para-1,para-2,para-3,para-4…]<CR><LF>

+:响应消息前缀;

RSP:响应字符串,包括:

"OK" :表示成功

"ERR":表示失败

[para-n] :查询时返回参数或出错时错误码

<CR>: ASCII 码 0x0d;

<LF>: ASCII 码 0x0a;

#### 错误码

#### 表 **14** 错误码列表

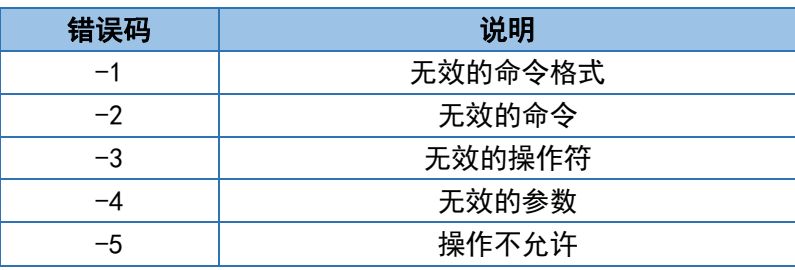

# <span id="page-38-0"></span>**3.2.1. AT** 指令集

### 表 **15 AT+**指令列表

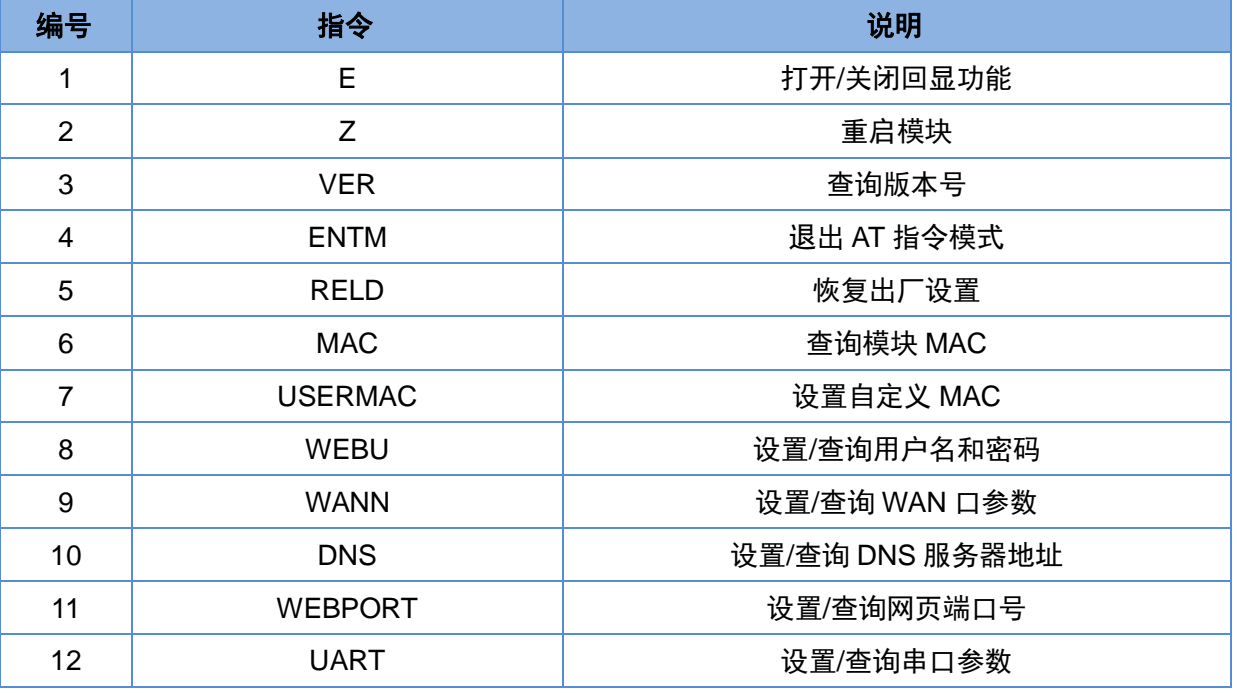

济南有人物联网技术有限公司 第 39 页 共 54 页 www.usr.cn

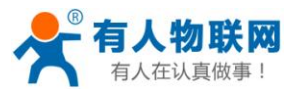

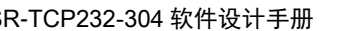

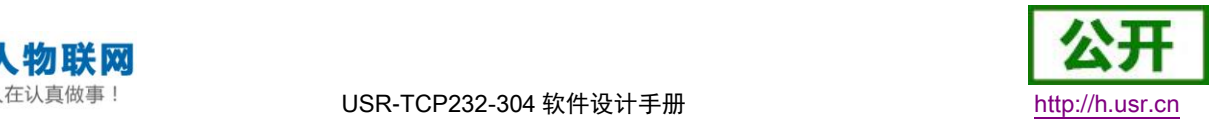

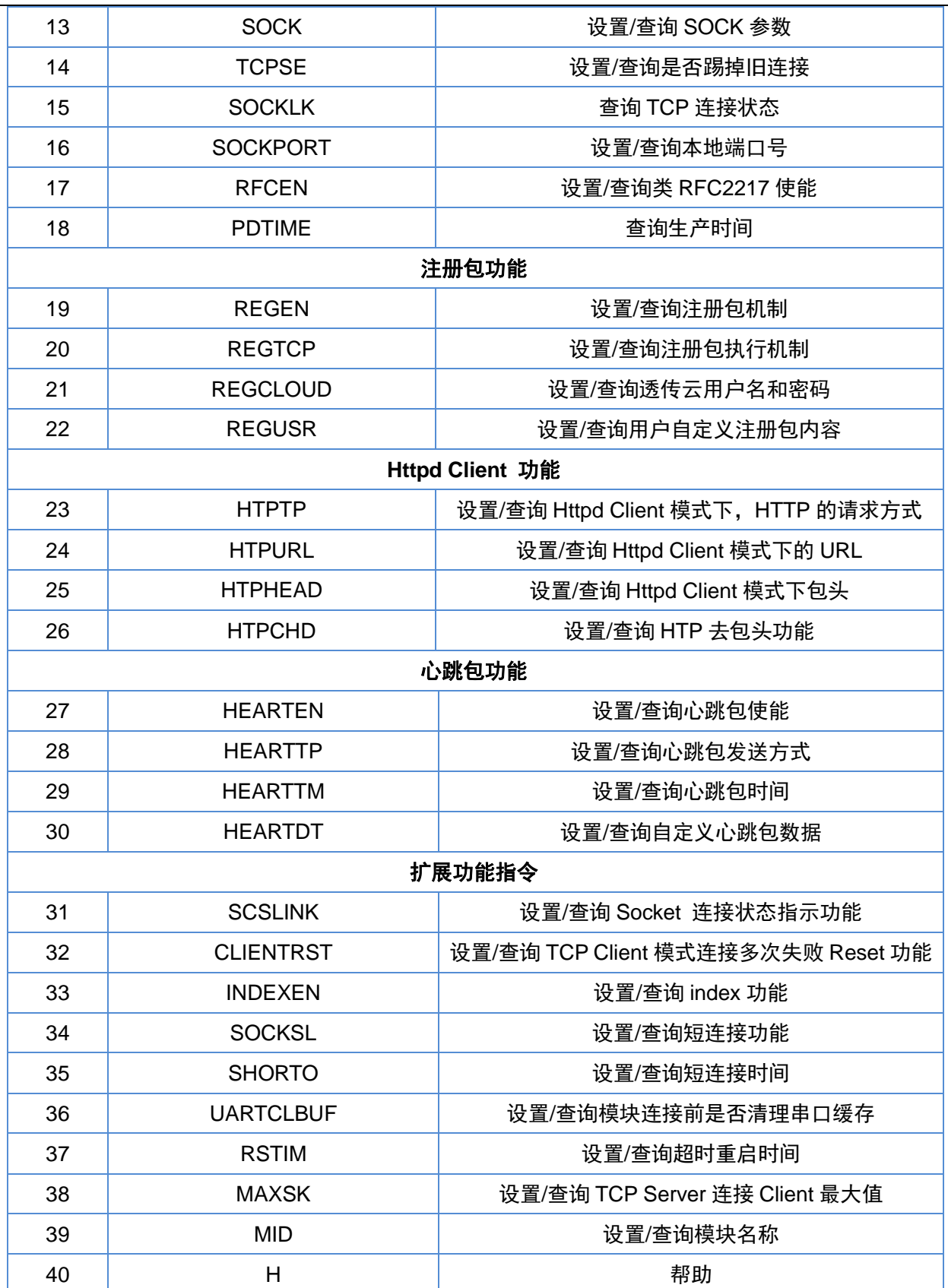

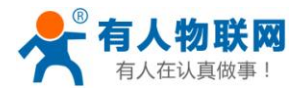

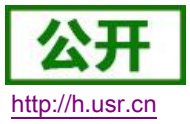

# <span id="page-40-0"></span>**3.2.2.AT** 指令详解:

# <span id="page-40-1"></span>**3.2.2.1 AT+E**

功能:查询/设置模块的 AT 命令回显设置

## 格式:查询:

**A+E<CR>**

**<CR><LF>+OK=<on/off><CR><LF>**

设置:

**A+E=<on/off><CR> <CR><LF>+OK<CR><LF>**

- 参数:**on**: 打开回显,回显 AT 命令下输入的命令  **off**:AT 命令模式下,输入命令不回显
- 示例: AT+E=0N

# <span id="page-40-2"></span>**3.2.2.2 AT+Z**

功能:重启模块

格式:设置:

**AT+Z<CR>**

#### **<CR><LF>+OK<CR><LF>**

#### 参数:无

**<**注意**>:**该命令正确执行后,模块重新启动,将退出 AT 模式.

## <span id="page-40-3"></span>**3.2.2.3 AT+VER**

- 功能:查询模块固件版本。
- 格式:查询:

**AT+VER<CR>**

### **<CR><LF>+OK=<ver><CR><LF>**

参数: **ver:**查询模块固件版本。

## <span id="page-40-4"></span>**3.2.2.4 AT+ENTM**

功能:退出命令模式,进入透传模式;

### 格式:设置:

# **AT+ENTM<CR>**

## **<CR><LF>+OK<CR><LF>**

## 参数:无

**<**注意**>:**该命令正确执行后,模块从命令模式切换到透传模式。

# <span id="page-40-5"></span>**3.2.2.5 AT+RELD**

功能: 模块恢复出厂设置

## 格式:设置

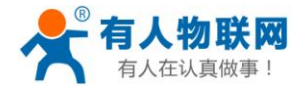

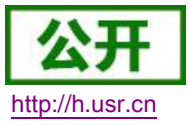

**AT+RELD<CR>**

**<CR><LF>+OK<CR><LF>**

参数:无。

# <span id="page-41-0"></span>**3.2.2.6 AT+MAC**

- 功能:查询模块 MAC
- 格式:查询:

## **AT+MAC<CR>**

**<CR><LF>+OK=<MAC><CR><LF>**

参数:**mac:**模块的 MAC 地址(例如 01020K2050A)

# <span id="page-41-1"></span>**3.2.2.7 AT+USERMAC**

- 功能:设置模块自定义 MAC
- 格式:设置:

## **AT+ USERMAC =<MAC><CR>**

### **<CR><LF>+OK<CR><LF>**

- 参数:**mac:**模块的 MAC 地址(例如 01020K2050A
- 示例: AT+USERMAC=112233445566

## <span id="page-41-2"></span>**3.2.2.8 AT+WEBU**

- 功能:设置/查询模块用户名和密码
- 格式:查询:

### **AT+WEBU<CR>**

### **<CR><LF>+OK=<username,password><CR><LF>**

设置:

**AT+WEBU=<username,password><CR> <CR><LF>+OK<CR><LF>**

- 参数: username: 用户名, 最长支持 5 个字符, 不支持空; password:密码,最长支持 5 个字符。
- 示例: AT+WEBU=admin,admin

# <span id="page-41-3"></span>**3.2.2.9 AT+WANN**

- 功能:设置/查询模块获取到的 WAN 口 IP (DHCP/STATIC)
- 格式:查询:

### **AT+WANN<CR>**

#### **<CR><LF>+OK=<mode,address,mask,gateway><CR><LF>**

设置:

## **AT+WANN=<mode,address,mask,gateway><CR> <CR><LF>+OK<CR><LF>**

参数: **mode**:网络 IP 模式(mode 只能设置 static 模式) **static**:静态 IP/**DHCP**:动态 IP(address,mask,gateway 参数省略)

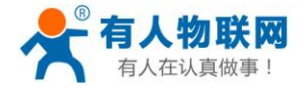

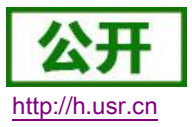

**address**: IP 地址 **mask**:子网掩码 **gateway**:网关地址

示例: AT+WANN=static,192.168.0.7,255.255.255.0,192.168.0.1

# <span id="page-42-0"></span>**3.2.2.10 AT+DNS**

功能: 设置/查询 DNS 服务器地址;

格式:查询:

**AT+NDS<CR>**

**<CR><LF>+OK=<address><CR><LF>**

设置:

### **AT+DNS=<address><CR>**

#### **<CR><LF>+OK<CR><LF>**

**参数: address: DNS 服务器地址 (默认值为 208.67.222.222)** 。

示例: AT+DNS=208.67.222.222

# <span id="page-42-1"></span>**3.2.2.11 AT+WEBPORT**

功能:设置/查询网页端口号

格式:查询:

**AT+WEBPORT<CR>**

**<CR><LF>+OK=<port><CR><LF>**

设置:

# **AT+WEBPORT=<port><CR> <CR><LF>+OK<CR><LF>**

参数:**port**:模块内置的 web server 的端口。默认 80;

示例: AT+WEBPORT=80

# <span id="page-42-2"></span>**3.2.2.12 AT+UART**

功能:设置/查询 UART 接口参数

格式:查询:

**AT+UART<CR>**

**<CR><LF>+OK=<baudrate,data\_bits,stop\_bit,parity,flowctrl**,

**uartnum><CR><LF>**

设置:

**AT+UART=<baudrate,data\_bits,stop\_bit,parity,flowctrl**,**uartnum ><CR><LF> <CR><LF>+OK<CR><LF>**

参数:**baudrate**:波特率 9600,19200,38400,57600,115200,2K200,380400,460800(具 体根据模块制定)。

**data\_bits**:数据位 5、6、7、8

**stop\_bits**:停止位 1、2

**parity: 检验位** 

NONE(无检验位)

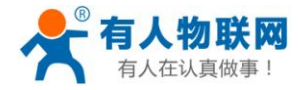

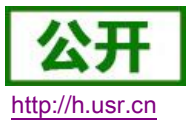

EVEN (偶检验) ODD(奇检验) MASK(1 校验) SPACE (0 校验) **flowctrl**:硬件流控(CTS RTS)(无硬件流控,此处无法设置,只能默认设置为 NFC)

NFC:无硬件流控

FC:有硬件流控

485:支持 485,开启后,RS\_EN 引脚与 RTS 引脚相同

示例: AT+UART=115200.8.1,NONE,NFC

# <span id="page-43-0"></span>**3.2.2.13 AT+SOCK**

功能: 设置/查询网络协议参数格式

#### 格式:查询:

**AT+SOCK<CR>**

**<CR><LF>+OK=<protocol,IP,port ><CR><LF>**

设置:

**AT+SOCK=<protocol,IP,port ><CR> <CR><LF>+OK<CR><LF>**

#### 参数:

**Protocol**:协议类型,包括

TCPS 对应 TCP server TCPC 对应 TCP client UDPS 对应 UDP server UDPC 对应 UDP client **HTPC** 对应 Httpd Client **IP**:当模块被设置为"CLIENT"时,目标服务器的 IP 地址或域名 **Port:**目标端口,10 进制数,小于 65535 示例: AT+SOCK=TCPC,192.168.0.201,8234

# <span id="page-43-1"></span>**3.2.2.14 AT+TCPSE**

功能:模块作为 TCP Server,当连接到达最大连接数后的处理机制

### 格式:查询:

**AT+TCPSE<CR>**

<CR><LF>+OK=<status><CR><LF>

### 设置:

**AT+TCPSE=<status><CR>**

#### **<CR><LF>+OK<CR><LF>**

## 参数:

**status**:设置状态 keep/kick

keep:达到最大连接数后,不再接收新的连接;

kick: 达到最大连接术后, 删除原有的老的连接, 接入新的连接。

示例: AT+TCPSE=keep

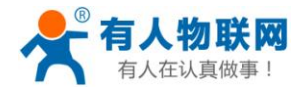

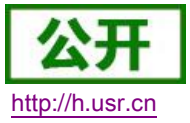

# <span id="page-44-0"></span>**3.2.2.15 AT+SOCKLK**

功能:查询 TCP 链接是否已建立链接 格式:查询:

**AT+ SOCKLK<CR> <CR><LF>+OK=<sta><CR><LF>**

#### 参数:

**Sta**:是否建立 TCP 链接

Connect: TCP 已连接 Disconnect: TCP 未连接

# <span id="page-44-1"></span>**3.2.2.16 AT+SOCKPORT**

功能:设置/查询本地 socket 端口号

## 格式:查询:

**AT+SOCKXPORT<CR> <CR><LF>+OK=<sta><CR><LF>**

设置:

**AT+ SOCKXPORT =<sta><CR> <CR><LF>+OK<CR><LF>**

#### 参数:

Sta:0 表示使用随机端口。1-65535 表示设置的 socket 本地端口。 示例: AT+SOCKPORT=20108;

# <span id="page-44-2"></span>**3.2.2.17 AT+RFCEN**

功能:使能/禁止类 RFC2217 功能

## 格式:查询:

**AT+RFCEN<CR>**

**<CR><LF>+OK=<status><CR><LF>**

#### 设置:

**AT+RFCEN =<status><CR> <CR><LF>+OK<CR><LF>**

# 参数:

**status**:

ON:使能类 RFC2217 功能 OFF:禁止类 RFC2217 功能

示例: AT+RFCEN=ON

# <span id="page-44-3"></span>**3.2.2.18 AT+PDTIME**

功能:查询生产时间

### 格式:查询:

**AT+PDTIME<CR> <CR><LF>+OK=<time><CR><LF>**

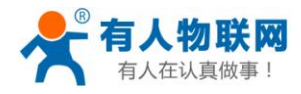

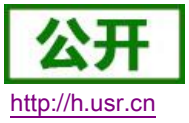

#### 参数:

**time**:生产时间,例如:2016-10-18 11:20:02

# <span id="page-45-0"></span>**3.2.2.19 AT+REGEN**

功能:设置查询注册包机制

#### 格式:查询:

**AT+REGEN<CR>**

**<CR><LF>+OK=<status><CR><LF>**

设置:

**AT+REGEN =<status><CR> <CR><LF>+OK<CR><LF>**

## 参数:

#### **status**:

MAC:使能使能注册包机制,注册包为 6 字节 MAC Usr: 自定义注册包 Off:禁能注册包机制

示例: AT+REGEN=MAC

# <span id="page-45-1"></span>**3.2.2.20 AT+REGTCP**

功能: 设置查询 tcp client 模式下注册包执行机制

格式:查询:

**AT+REGTCP<CR> <CR><LF>+OK=<status><CR><LF>**

#### 设置:

**AT+REGTCP =<status><CR> <CR><LF>+OK<CR><LF>**

### 参数:

#### **status**:

first:只有第一次链接到服务器时发送一个注册包 every:在每一包发送到服务器的数据包前加注册包 all:第一次连接到服务器发送注册包并且数据包前加注册包

示例: AT+REGTCP=first

# <span id="page-45-2"></span>**3.2.2.21 AT+REGCLOUD**

功能:设置/查询透传云用户名和密码

## 格式:查询:

**AT+REGCLOUD<CR> <CR><LF>+OK=<name**,**password><CR><LF>**

设置:

**AT+REGCLOUD=<name**,**password><CR> <CR><LF>+OK<CR><LF>**

#### 参数:

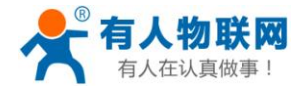

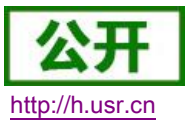

**status**:

name: 透传云设备号;

password: 透传云密码。

示例: AT+REGCLOUD=00000000000000000000000, 00000000

# <span id="page-46-0"></span>**3.2.2.22 AT+REGUSR**

功能:设置查询自定义注册包内容

## 格式:查询:

**AT+REGUSR<CR>**

**<CR><LF>+OK=<data><CR><LF>**

设置:

**AT+ REGUSR =<data><CR>**

### **<CR><LF>+OK<CR><LF>**

### 参数:

**data**:40 字节之内的 ASCII 码

例如:AT+REGTCP=www.usr.cn

# <span id="page-46-1"></span>**3.2.2.23 AT+HTPTP**

功能: 设置/查询 HTTPD Client 模式下, HTTP 的请求方式。

格式:查询:

**AT+HTPTP<CR>**

**<CR><LF>+OK=<status><CR><LF>**

设置:

**AT+HTPTP =<status><CR> <CR><LF>+OK<CR><LF>**

## 参数:

### **status**:

GET:代表 http 的请求方式为 get POST:代表 http 请求方式为 post 示例: AT+HTPTP=GET

# <span id="page-46-2"></span>**3.2.2.24 AT+HTPURL**

功能:设置**/**查询 **POST** 方式下的 **URL**。

### 格式:查询:

**AT+HTPURL<CR> <CR><LF>+OK=<URL><CR><LF>**

设置:

**AT+HTPURL =<URL><CR> <CR><LF>+OK<CR><LF>**

### 参数:

URL:一般以"/"开头,最长小于 100 字节。

示例: AT+HTPURL=/2.php

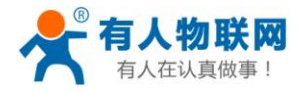

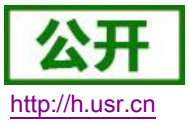

# <span id="page-47-0"></span>**3.2.2.25 AT+HTPHEAD**

功能: 设置/查询 Httpd Client 用户自定义包头信息 格式:查询:

**AT+HTPHEAD<CR>**

**<CR><LF>+OK=<data><CR><LF>**

设置:

**AT+ HTPHEAD =<data><CR> <CR><LF>+OK<CR><LF>**

#### 参数:

**data**:用户自定义包头信息,数据最长 200 字节,包头中的回车换行"\r\n"使用 <<CRLF>>转译字符替代。

示例: AT+HTPHEAD=Accept:text<<CRLF>>

# <span id="page-47-1"></span>**3.2.2.26 AT+HTPCHD**

功能: 设置/查询是否过滤 Http 返回的信息的包头

#### 格式:查询:

**AT+ HTPCHD <CR> <CR><LF>+OK=<sta><CR><LF>**

#### 设置:

**AT+ HTPCHD =<sta><CR> <CR><LF>+OK<CR><LF>**

### 参数: **Sta**:

ON:开启 OFF:关闭 示例: AT+HTPCHD=ON

# <span id="page-47-2"></span>**3.2.2.27 AT+HEARTEN**

功能:设置/查询是否开启心跳包

### 格式:查询:

**AT+ HEARTEN <CR>**

**<CR><LF>+OK=<status><CR><LF>**

设置:

**AT+ HEARTEN =<status><CR> <CR><LF>+OK<CR><LF>**

### 参数:

### **status**:

ON:开启心跳包 Off:关闭心跳包 示例: AT+HEARTEN=ON

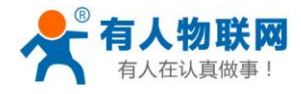

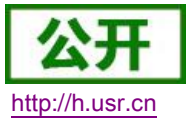

# <span id="page-48-0"></span>**3.2.2.28 AT+HEARTTP**

功能:设置/查询心跳包发送方式

#### 格式:查询:

**AT+ HEARTTP <CR>**

**<CR><LF>+OK=<type><CR><LF>**

设置:

**AT+ HEARTTP =<type ><CR> <CR><LF>+OK<CR><LF>**

#### 参数:

#### **status**:

NET:向服务器发送心跳包 COM:向串口发送心跳包

示例: AT+HEARTTP=NET

# <span id="page-48-1"></span>**3.2.2.29 AT+HEARTTM**

功能:设置/查询心跳包时间

#### 格式:查询:

**AT+ HEARTTM <CR> <CR><LF>+OK=<time><CR><LF>**

#### 设置:

**AT+ HEARTTM =<time><CR> <CR><LF>+OK<CR><LF>**

#### 参数:

**Time: 心跳时间,默认 30s, 范围: 1~65535s。** 例如**:**AT+HEARTTM=30

# <span id="page-48-2"></span>**3.2.2.30 AT+HEARTDT**

功能: 设置查询自定义心跳包内容

### 格式:查询:

**AT+ HEARTDT <CR>**

**<CR><LF>+OK=<data><CR><LF>**

设置:

**AT+ HEARTDT =<data><CR> <CR><LF>+OK<CR><LF>**

### 参数:

**data**:40 字节之内的 ASCII 码。

例如: AT+HEARTDT=www.usr.cn。

# <span id="page-48-3"></span>**3.2.2.31 AT+ SCSLINK**

功能: 设置/查询 Socket 连接状态指示功能(连接状态指示引脚电平是否根据连接状态改变)

格式:查询:

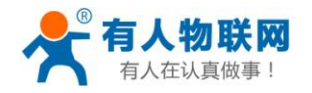

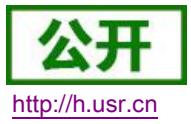

**AT+ SCSLINK <CR> <CR><LF>+OK=<sta><CR><LF>**

## 设置:

**AT+ SCSLINK =<sta><CR> <CR><LF>+OK<CR><LF>**

**参数: sta: 状态 ON:**打开 link 功能 **OFF**:关闭 link 功能

# 例如:**AT+ SCSLINK=ON;**

# <span id="page-49-0"></span>**3.2.2.32 AT+ CLIENTRST**

功能:设置/查询 TCP Client 模式连接多次失败 reset 功能 (重复 30 次链接失败, 模块重启)

格式:查询:

**AT+ CLIENTRST <CR>**

**<CR><LF>+OK=<sta><CR><LF>**

设置:

**AT+ CLIENTRST =<sta><CR> <CR><LF>+OK<CR><LF>**

**参数: sta: 状态** 

**ON:**打开 TCP Client 的 reset 功能

**OFF**:关闭 TCP Client 的 reset 功能

例如:**AT+ CLIENTRST =ON**

# <span id="page-49-1"></span>**3.2.2.33 AT+ INDEXEN**

- 功能:设置/查询 index 功能
- 格式:查询:

**AT+ INDEXEN <CR>**

```
<CR><LF>+OK=<sta><CR><LF>
```
设置:

- **AT+ INDEXEN =<sta><CR> <CR><LF>+OK<CR><LF>**
- **参数: sta: 状态 ON:**打开 **index** 功能 **OFF**:关闭 **index** 功能
- 例如:**AT+ INDEX=ON**

# <span id="page-49-2"></span>**3.2.2.34 AT+ SOCKSL**

功能: 设置/查询短连接功能

格式:查询:

**AT+ SOCKSL <CR>**

**<CR><LF>+OK=<sta><CR><LF>**

## 设置:

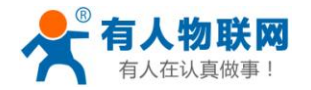

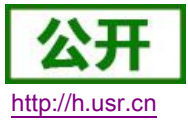

**AT+ SOCKSL =<sta><CR>**

**<CR><LF>+OK<CR><LF>**

**参数: sta: 状态 ON:**打开短连接功能 **OFF**:关闭短连接功能 例如:**AT+ SOCKSL =ON**

# <span id="page-50-0"></span>**3.2.2.35 AT+ SHORTO**

功能:设置/查询短连接时间

## 格式:查询:

**AT+ SHORTO <CR>**

**<CR><LF>+OK=<time><CR><LF>**

## 设置:

**AT+ SHORTO =<time><CR>**

**<CR><LF>+OK<CR><LF>**

- 参数: time: 短连接时间, 2-255s
- 例如:**AT+ SHORTO =3**

# <span id="page-50-1"></span>**3.2.2.36 AT+ UARTCLBUF**

- 功能:设置/查询模块连接前是否清理串口缓存
- 格式:查询:

**AT+ UARTCLBUF <CR> <CR><LF>+OK=<sta><CR><LF>**

设置:

**AT+ UARTCLBUF =<sta><CR> <CR><LF>+OK<CR><LF>**

- **参数: sta: 状态 ON:**连接前清除串口缓存 **OFF**:连接前不清理串口缓存
- 例如:**AT+ UARTCLBUF =ON**

# <span id="page-50-2"></span>**3.2.2.37 AT+ RSTIM**

- 功能:设置/查询超时重启时间
- 格式:查询:

**AT+ RSTIM <CR>**

**<CR><LF>+OK=<time><CR><LF>**

设置:

**AT+ RSTIM =<time><CR> <CR><LF>+OK<CR><LF>**

- **参数:** time: 短连接时间: 0, 60-65535s
- 例如:**AT+ RSTIM =3600**

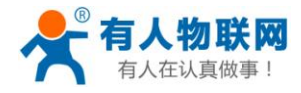

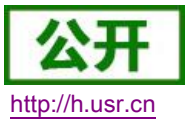

# <span id="page-51-0"></span>**3.2.2.38 AT+ MAXSK**

功能:设置/查询超时重启时间

#### 格式:查询:

- **AT+ MAXSK <CR>**
- **<CR><LF>+OK=<num><CR><LF>**

设置:

**AT+ MAXSK =<num><CR>**

**<CR><LF>+OK<CR><LF>**

- **参数: num: TCP Server 连接 Client 最大值, 范围 1~16**
- 例如:**AT+ MAXSK =4**

## <span id="page-51-1"></span>**3.2.2.39 AT+ MID**

功能:设置/查询模块名称

### 格式:查询:

**AT+ MID <CR> <CR><LF>+OK=<name><CR><LF>**

设置:

**AT+ MID =<name><CR>**

- **<CR><LF>+OK<CR><LF>**
- 参数: **name**:模块名称,最长 15 字节,不可为空
- 例如:**AT+ MID =USR-K2**

# <span id="page-51-2"></span>**3.2.2.40 AT+ H**

- 功能:帮助
- 格式:查询:

**AT+ H <CR> <CR><LF>+OK=<sta><CR><LF>** 参数: **sta**:帮助信息

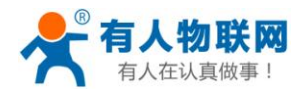

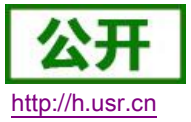

# <span id="page-52-0"></span>**4.** 联系方式

- 公 司:济南有人物联网技术有限公司
- 地 址:山东省济南市高新区新泺大街 1166 号奥盛大厦 1 号楼 11 层
- 网 址: [http://www.usr.cn](http://www.usr.cn/)
- 用户支持中心: [http://h.usr.cn](http://h.usr.cn/)
- 邮 箱:sales@usr.cn
- 企 业 QQ:8000 25565
- 电 话:4000-255-652 或者 0531-88826739

## 有人愿景:拥有自己的有人大厦

## 公司文化:有人在认真做事**!**

产品理念:简单 可靠 价格合理

### 有人信条:天道酬勤 厚德载物 共同成长

# <span id="page-52-1"></span>5. 免责声明

本文档提供有关 USR-TCP232-304 产品的信息,本文档未授予任何知识产权的许可,并未以明示或暗示,或 以禁止发言或其它方式授予任何知识产权许可。除在其产品的销售条款和条件声明的责任之外, 我公司概不承 担任何其它责任。并且,我公司对本产品的销售和/或使用不作任何明示或暗示的担保,包括对产品的特定用途 适用性,适销性或对任何专利权,版权或其它知识产权的侵权责任等均不作担保。本公司可能随时对产品规格 及产品描述做出修改,恕不另行通知。

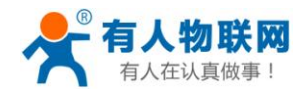

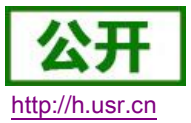

# <span id="page-53-0"></span>6. 更新历史

2016-03-30 版本 V1.0.0 创立

2016-05-26 版本 V1.0.1 修改了心跳包工作方式和心跳时间的范围,修改了一些功能的解释说明。 2016-08-23 版本 V1.0.2 增加 AT 指令,超时重启,短连接等功能,重点功能增加功能示意图。 2017-02-09 版本 V1.0.3 增加 AT 指令详细说明,更新了网络设置协议,部分功能优化,网页界面优化。 201905-15 版本 V1.0.4 修改封面图片